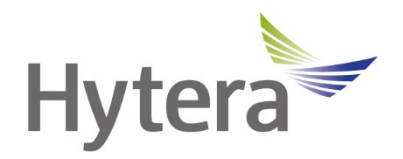

# **Цифровая портативная радиостанция HP68X Руководство пользователя**

Hytera Communications Corporation Limited

### **Введение**

Приветствуем вас в мире Hytera и благодарим за приобретение данного устройства. В этом руководстве приведено описание функций радиостанции, а также изложены пошаговые процедуры ее использования.

Во избежание потерь имущества и травм персонала из-за неправильной эксплуатации необходимо внимательно прочитать «Буклет с информацией о технике безопасности» перед использованием.

Данное руководство применимо к следующим устройствам:

Цифровая портативная радиостанция HP68X (X может соответствовать 2, 5, 6 или 8)

### **Информация об авторском праве**

Hytera является торговой маркой или зарегистрированной торговой маркой компании Hytera Communications Corporation Limited (далее — «Компания») в Китайской Народной Республике (КНР) и/или других странах или регионах. Компания сохраняет за собой право собственности на свои торговые марки и названия изделий. Все другие торговые марки и/или названия изделий, которые могут использоваться в данном руководстве, являются собственностью соответствующих владельцев.

Устройство, описанное в настоящем руководстве, может содержать компьютерные программы Компании, хранящиеся в памяти или на других носителях. Законы КНР и/или других стран или регионов защищают исключительные права Компании на ее компьютерные программы. Продажа данного изделия не должна считаться прямым или подразумеваемым предоставлением покупателю каких-либо прав, касающихся компьютерных программ Компании. Запрещено каким-либо образом копировать, изменять, распространять, декомпилировать компьютерные программы Компании или подвергать их другим типам инженерного анализа без ее письменного разрешения.

#### **Отказ от ответственности**

Компания пытается обеспечить точность и полноту данного руководства, но не дает гарантии точности или достоверности. Все технические характеристики и конструкции могут изменяться без предварительного уведомления вследствие постоянного технологического развития. Запрещено каким-либо образом копировать, изменять, переводить или распространять любую часть данного руководства без предварительного письменного разрешения Компании.

Компания не дает гарантии точности, действительности, своевременности, законности или полноты продукции третьих сторон, а также содержания настоящего руководства ни для каких специальных целей.

Если вы хотите высказать свои соображения или получить более подробную информацию, посетите наш веб-сайт https:[//www.hytera.com.](http://www.hytera.com/)

### **Заявление о соответствии требованиям Федеральной комиссии связи**

Данное оборудование протестировано и признано соответствующим предельным нормам для цифровых устройств класса B, согласно части 15 правил Федеральной комиссии связи США. Эти предельные нормы разработаны для обеспечения приемлемой защиты от помех в жилых сооружениях. Это оборудование генерирует и может излучать радиочастотную энергию. В случае нарушения инструкций по установке и использованию оно может создавать помехи для радиосвязи. Однако отсутствие помех в конкретном случае установки и эксплуатации не гарантируется. Чтобы проверить, создает ли это оборудование помехи для приема радио- или телевизионных передач, включите и затем выключите устройство. Попробуйте устранить помехи одним из следующих способов:

- изменить направление или местоположение принимающей антенны; увеличить расстояние между оборудованием и приемником;
- подключить оборудование к розетке в цепи, отличной от цепи, к которой подключен приемник;
- обратиться за помощью к дилеру или опытному техническому специалисту по телерадиотехнике.

Эксплуатация устройства должна осуществляться с соблюдением следующих двух условий:

- Данное устройство не должно создавать помехи.
- Данное устройство должно быть устойчиво к любым помехам, включая помехи, способные повлиять на работу устройства.

Примечание. Изменения или модификации данного устройства, явным образом не одобренные лицом, ответственным за соответствие требованиям, могут повлечь утрату пользователем права на эксплуатацию оборудования.

### **Соответствие стандартам радиочастотного излучения**

Радиостанция соответствует следующим стандартам и руководствам по воздействию РЧ-излучения:

- Федеральная комиссия по связи США, Свод федеральных нормативных актов; 47 CFR § 1.1307, 1.1310 и 2.1093;
- Американский национальный институт стандартов (ANSI) / Институт инженеров по электротехнике и радиоэлектронике (IEEE) C95. 1:2005; RSS102 (Канада), выпуск 5, март 2015 г.;
- Институт инженеров по электротехнике и радиоэлектронике (IEEE) C95.1:2005.

### **Рекомендации по обеспечению и контролю соответствия требования к уровням воздействия РЧ-излучения и инструкции по эксплуатации**

Чтобы контролировать излучение и обеспечить соблюдение нормативных требований в отношении пределов радиочастотного излучения в профессиональной/контролируемой среде, необходимо всегда выполнять следующие процедуры.

Рекомендации:

- Не снимайте этикетку с информацией о радиочастотном излучении с устройства.
- При передаче устройства другим пользователям необходимо также передать инструкции по технике безопасности.
- Не используйте это устройство, если не выполняются указанные здесь технические требования к эксплуатации.

Инструкции по эксплуатации:

- Передача не должна занимать более 50 % времени от номинального режима работы. Для выполнения передачи (разговора) нажмите кнопку «Нажать для разговора» (PTT). Для получения вызова отпустите кнопку PTT. Важно соблюдать ограничение времени работы в режиме передачи (в течение не более 50 % общего времени), так как радиостанция генерирует измеримое РЧ-излучение только в режиме передачи (при измерении на соответствие стандартам).
- Держите радиостанцию на расстоянии не менее 2,5 см от лица. Важно держать радиостанцию на надлежащем расстоянии, так как радиочастотное излучение снижается при увеличении расстояния от антенны. Антенну следует держать на достаточном расстоянии от лица и глаз.
- При ношении радиостанции на теле с ней всегда следует использовать держатели, чехлы или ремни либо применять зажимы для крепления, рекомендованные для данного продукта. Использование несертифицированных принадлежностей может привести к увеличению уровней излучения, превышающих пределы радиочастотного излучения в профессиональной/контролируемой среде, установленных FCC.
- Использование несертифицированных антенн, аккумуляторов и принадлежностей приведет к превышению радиостанцией норм радиочастотного излучения FCC.
- Для приобретения дополнительных принадлежностей обращайтесь к местному дилеру.

### **Заявление о соответствии требованиям МЦУЭР**

Данное устройство было испытано на соответствие требованиям по максимальному значению удельного коэффициента поглощения электромагнитной энергии. Пользователи могут получить информацию о воздействии РЧ-излучения и соответствии стандартам.

Это устройство отвечает требованиям RSS-стандартов (технических стандартов радиовещания) Министерства промышленности Канады для нелицензируемого оборудования. Эксплуатация устройства должна осуществляться с соблюдением следующих двух условий:

- Данное устройство не должно создавать помехи.
- Данное устройство должно быть устойчиво к любым помехам, включая помехи, способные повлиять на работу устройства.

### **Соответствие требованиям ЕС**

Как указано в заключении квалифицированной лаборатории, данное устройство отвечает специальным требованиям и другим соответствующим положениям директивы 2014/53/EC.

Обратите внимание, что вышеприведенная информация предназначена только для стран ЕС.

### Содержание

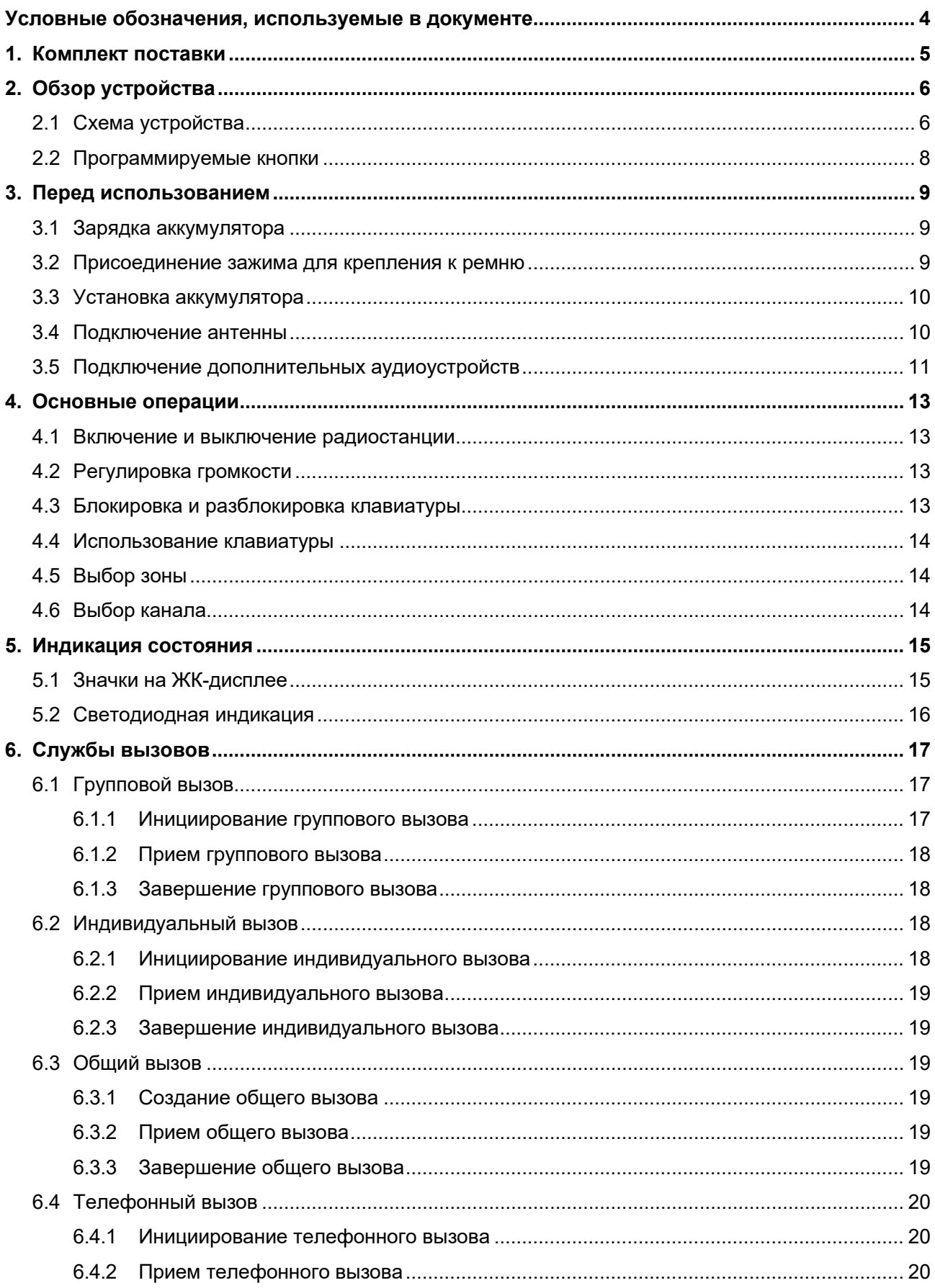

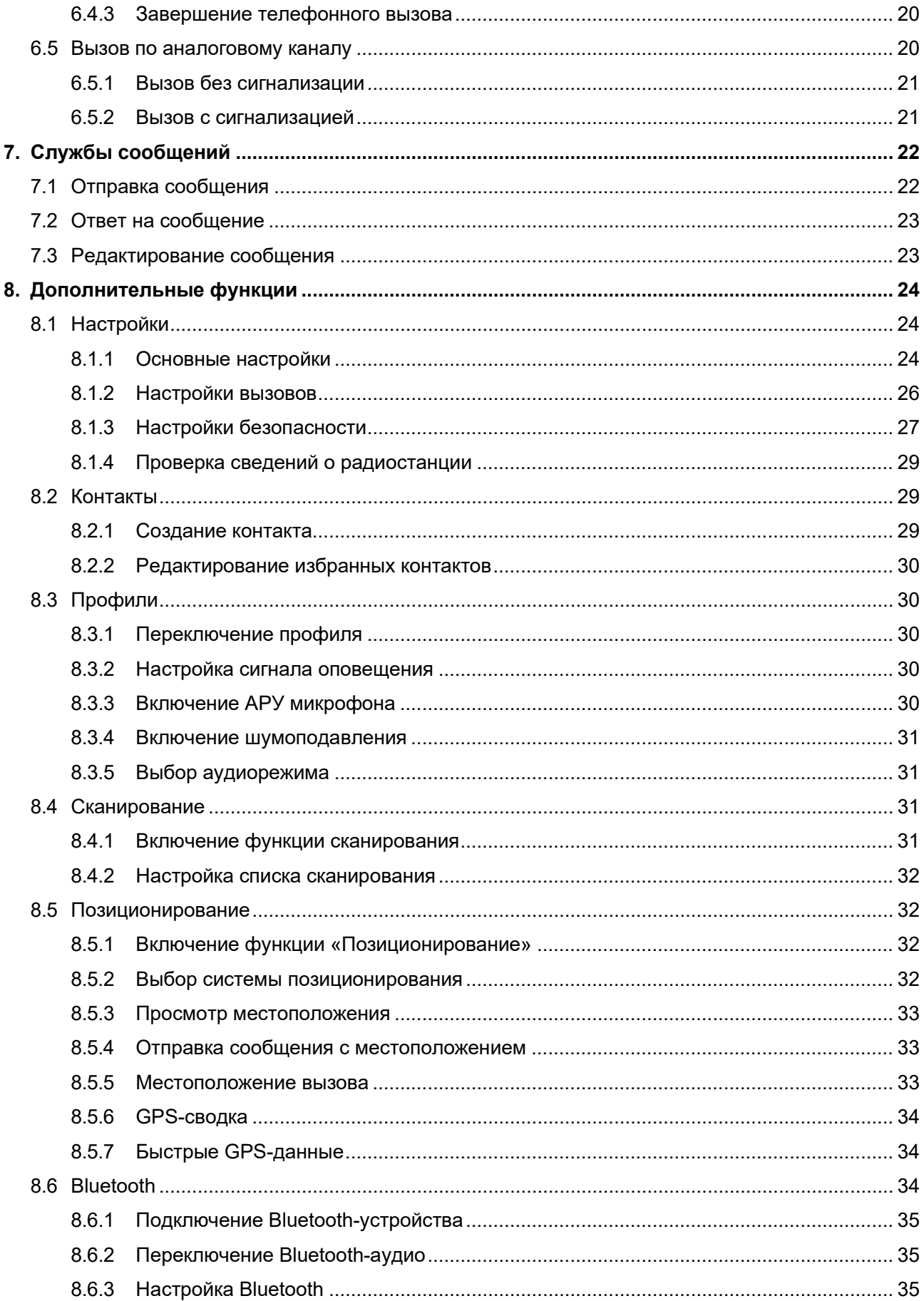

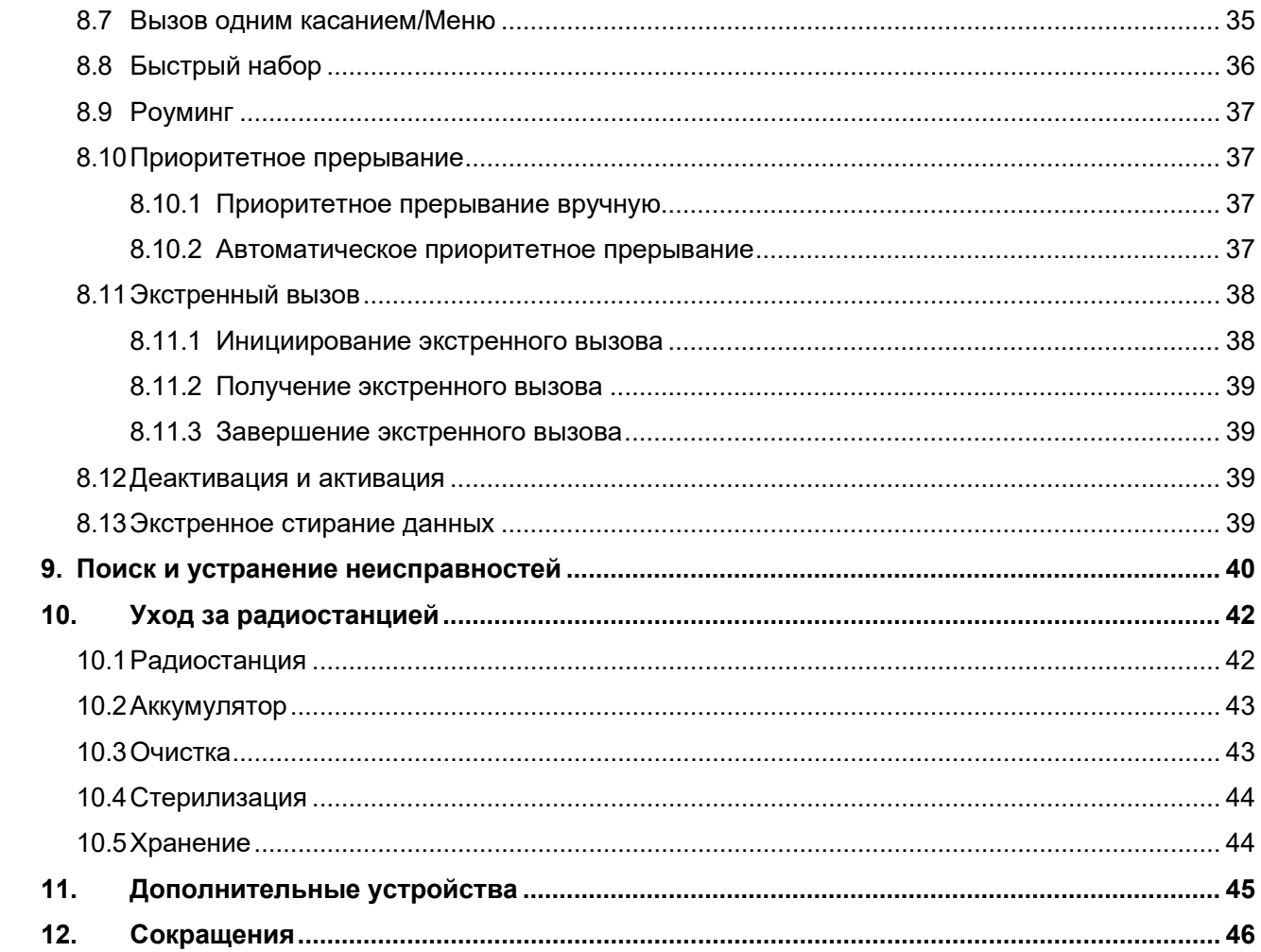

## <span id="page-8-0"></span>**Условные обозначения, используемые в документе**

### **Соглашения о маркировке**

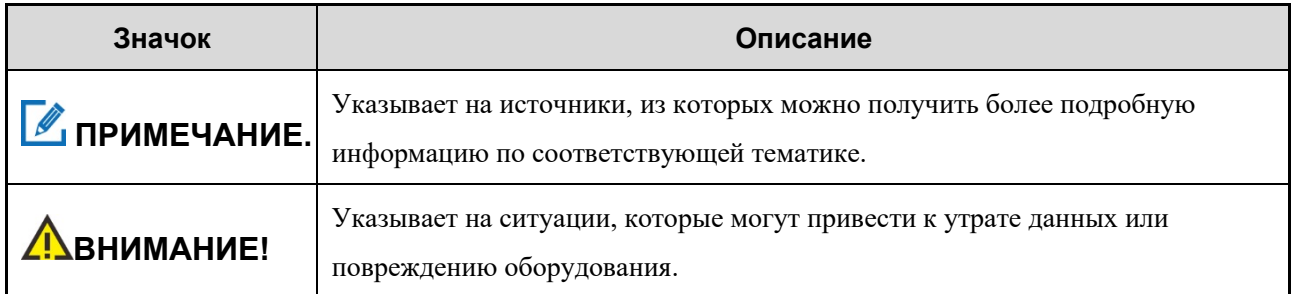

### **Условные обозначения**

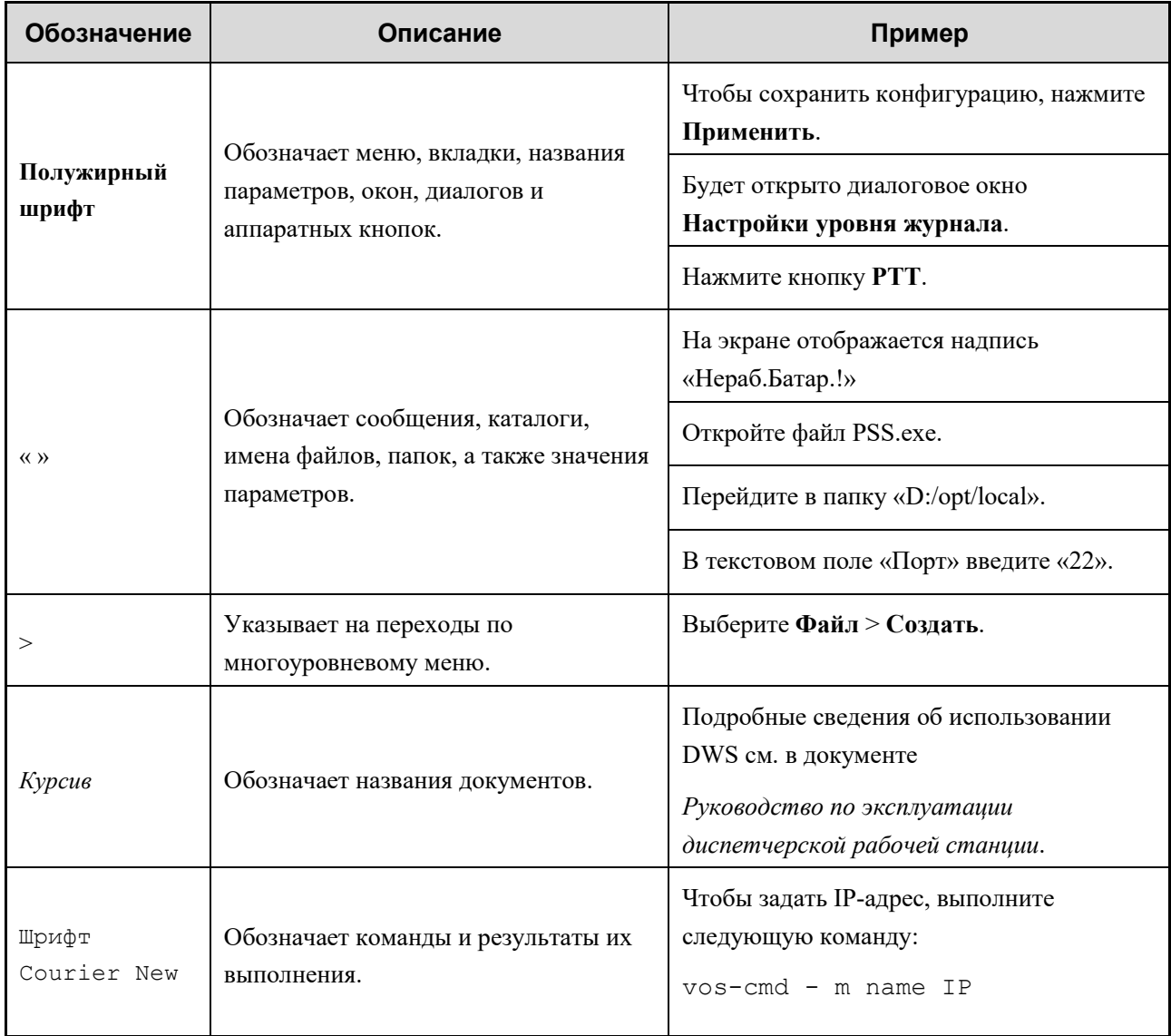

## <span id="page-9-0"></span>**1. Комплект поставки**

Осторожно распакуйте и проверьте наличие следующих компонентов. Если какой-либо из компонентов отсутствует или поврежден, обратитесь к своему дилеру.

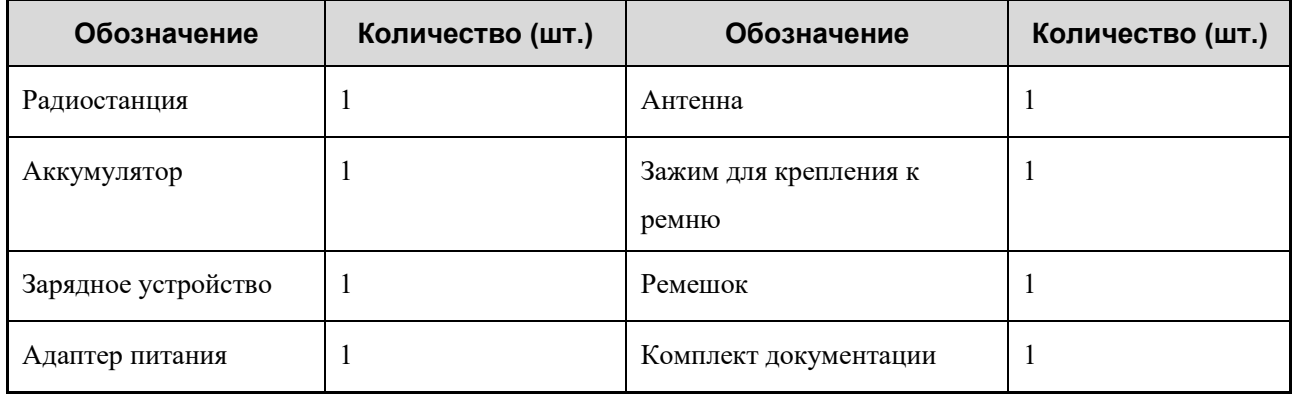

### **ПРИМЕЧАНИЕ.**

- Приведенные в данном руководстве изображения используются только для справки.
- Убедитесь, что частотный диапазон, указанный на ярлыке антенны, соответствует сведениям на ярлыке радиостанции. В противном случае обратитесь к дилеру.

## <span id="page-10-0"></span>**2. Обзор устройства**

## <span id="page-10-1"></span>**2.1 Схема устройства**

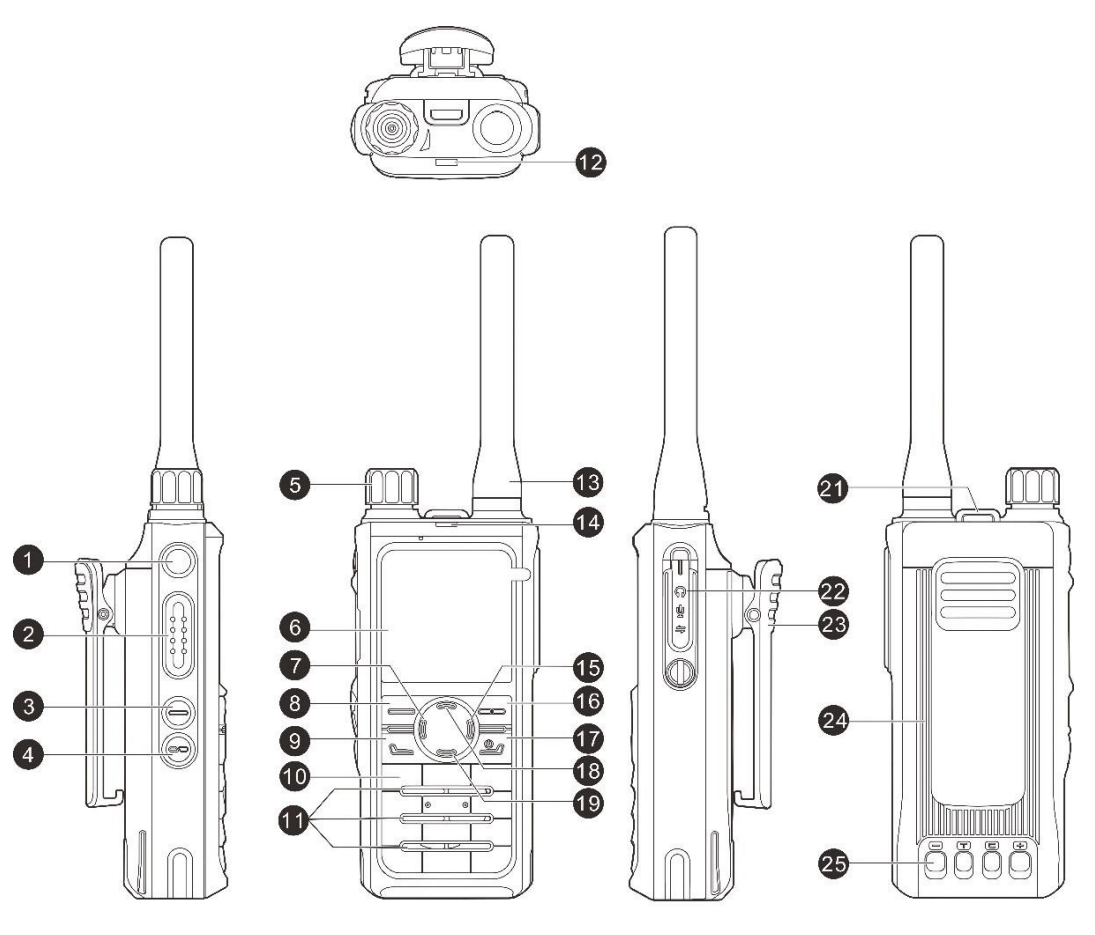

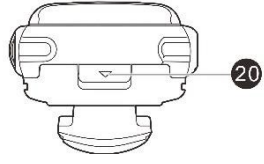

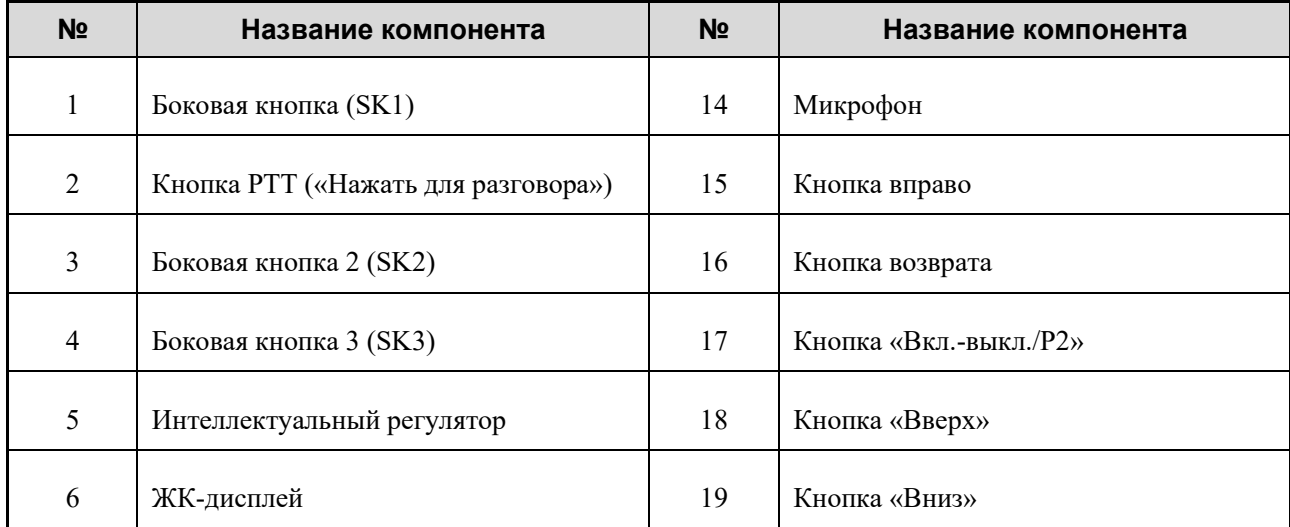

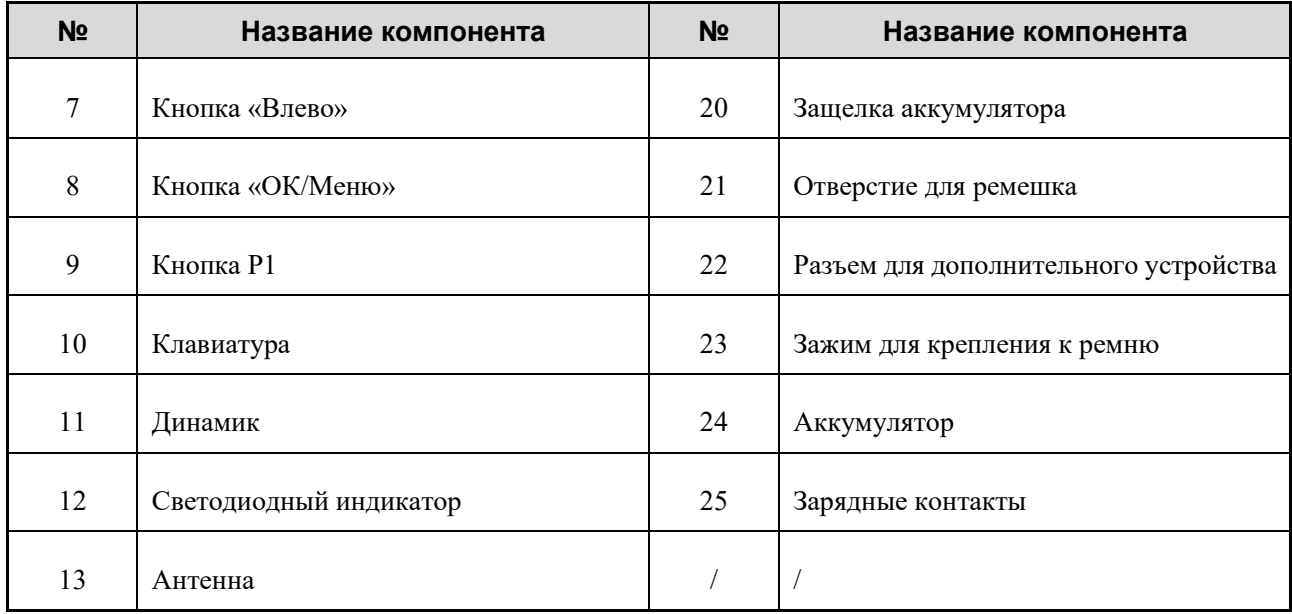

### <span id="page-12-0"></span>**2.2 Программируемые кнопки**

Для повышения удобства вы можете попросить дилера запрограммировать следующие кнопки для быстрого доступа к функциям радиостанции: кнопку **SK1**, кнопку **SK2**, кнопку **SK3**, кнопку **P1**, кнопку **P2**, кнопку **Вверх** и кнопку **Вниз**. Подробную информацию можно получить у дилера.

## <span id="page-13-0"></span>**3. Перед использованием**

### <span id="page-13-1"></span>**3.1 Зарядка аккумулятора**

#### **ВНИМАНИЕ!**

- Для зарядки аккумулятора следует использовать одобренное зарядное устройство.
- Перед подзарядкой ознакомьтесь с «Буклетом с информацией о технике безопасности».
- Остаточный заряд литий-ионного аккумулятора не превышает 30 % согласно правилам перевозки новых литиевых аккумуляторов, утвержденным Международной ассоциацией воздушного транспорта (IATA).

Перед первым использованием зарядите либо аккумулятор отдельно, либо аккумулятор, установленный на радиостанции. Рекомендуется отключать питание радиостанции на время зарядки.

Светодиодный индикатор на зарядном устройстве отображает состояние зарядки, как описано в таблице ниже.

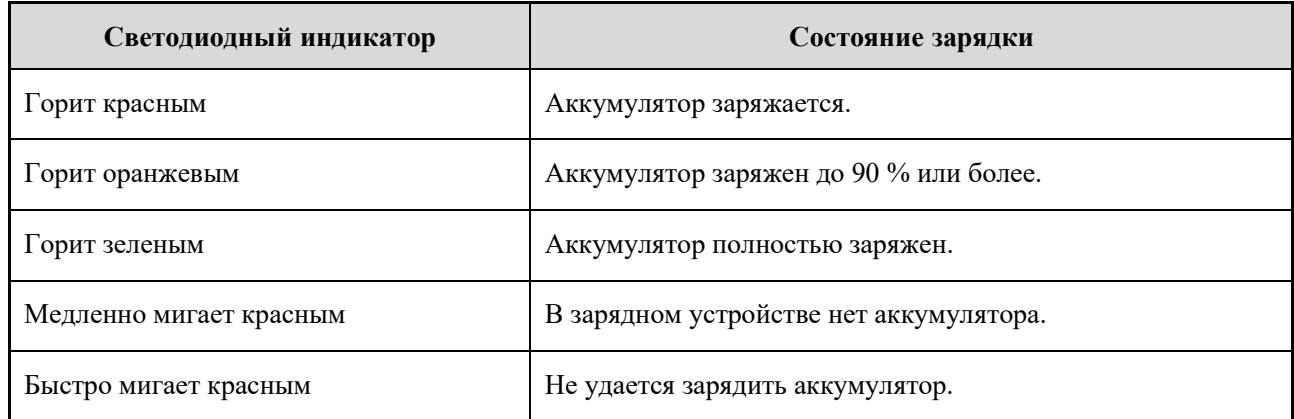

### <span id="page-13-2"></span>**3.2 Присоединение зажима для крепления к ремню**

Совместите держатель на зажиме с пазом на аккумуляторе, а затем надавите на зажим вниз, чтобы вставить его на место.

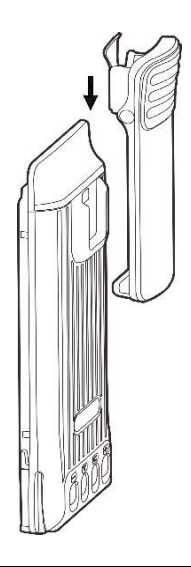

### **ПРИМЕЧАНИЕ.**

Чтобы снять зажим, нажмите и удерживайте пружинную пластину зажима для крепления к ремню и потяните зажим вверх.

### <span id="page-14-0"></span>**3.3 Установка аккумулятора**

#### **ВНИМАНИЕ!**

- Используйте рекомендованный аккумулятор, чтобы избежать риска взрыва.
- Использованные аккумуляторы необходимо утилизировать согласно инструкции «Меры предосторожности при утилизации», приведенной в «Буклете с информацией о технике безопасности».
- 1. Совместите выступы на аккумуляторе с выемками в слоте аккумулятора.
- 2. Нажмите и задвиньте аккумулятор в слот аккумулятора до щелчка.

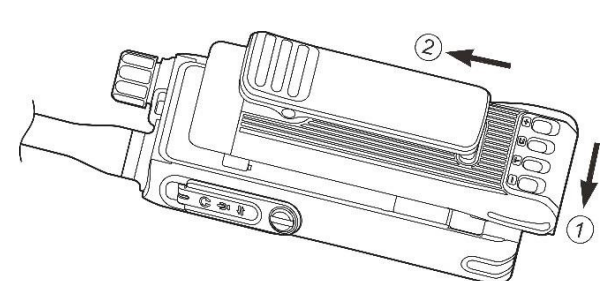

### <span id="page-14-1"></span>**3.4 Подключение антенны**

### **ВНИМАНИЕ!**

Не держите радиостанцию за антенну и не размахивайте ею. Это может повлиять на работу антенны и сократить срок ее службы.

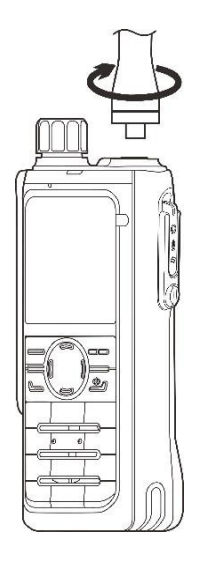

## <span id="page-15-0"></span>**3.5 Подключение дополнительных аудиоустройств**

### **ВНИМАНИЕ!**

Для оптимальной защиты от проникновения воды и пыли необходимо соблюдать следующие рекомендации:

- Подсоединяйте дополнительное устройство с осторожностью, чтобы не повредить силиконовое кольцо вокруг отверстия для винта разъема дополнительного устройства.
- Закройте крышку разъема дополнительного устройства и затяните винт после его извлечения.
- 1. Ослабьте винт крышки разъема дополнительного устройства и откройте крышку.

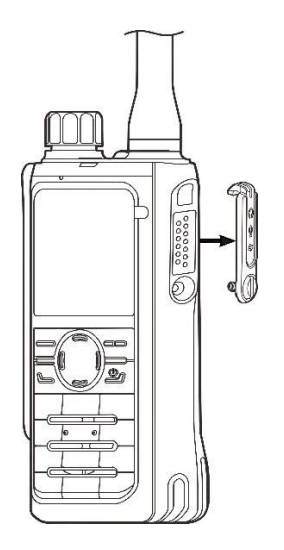

2. Вставьте штекер дополнительного аудиоустройства в коннектор.

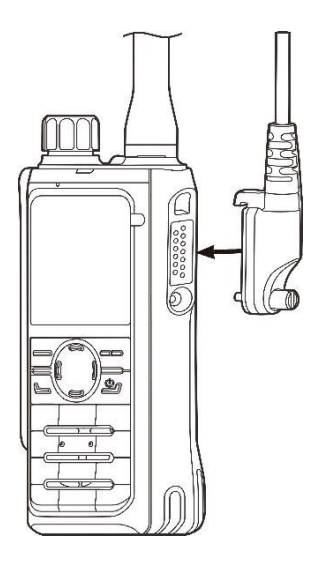

3. Затяните винт на штекере дополнительного аудиоустройства.

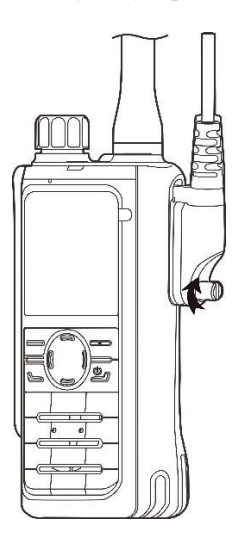

## <span id="page-17-0"></span>**4. Основные операции**

### <span id="page-17-1"></span>**4.1 Включение и выключение радиостанции**

Чтобы включить или выключить радиостанцию, нажмите и удерживайте кнопку .

### <span id="page-17-2"></span>**4.2 Регулировка громкости**

Поверните **Интеллектуальный регулятор** по часовой стрелке для увеличения громкости или против часовой для ее уменьшения.

### <span id="page-17-3"></span>**4.3 Блокировка и разблокировка клавиатуры**

Если клавиатура не используется, рекомендуется ее заблокировать, чтобы исключить случайные нажатия.

- Автоблокировка
	- a. Перейдите в **Меню** > **Настройки** > **Основные настройки** > **Блокировка клавиатуры**.
	- b. Включите **Автоблокировку**, а затем перейдите в раздел **По времени** и задайте время автоблокировки.

Если в течение времени автоблокировки радиостанция не используется или не принимает вызовов или сообщений, клавиатура автоматически блокируется.

- Блокировка и разблокировка вручную
	- нажмите запрограммированную кнопку **Блокировка клавиатуры**;
	- $\triangleright$  На начальном экране нажмите кнопку **ОК/Меню**, а затем нажмите  $\star$ .
- Резервная копия блокировки клавиатуры

Если эта функция запрограммирована дилером, радиостанция автоматически сохраняет последние настройки блокировки клавиатуры при выключении.

### **ПРИМЕЧАНИЕ.**

Перейдите в **Меню** > **Настройки** > **Основные настройки** > **Блокировка клавиатуры** > **Опциональная кнопка**, чтобы настроить работу следующих кнопок и ручек регулировки после блокировки клавиатуры: кнопки **SK1**, кнопки **SK2**, кнопки **SK3**, кнопки **PTT**, кнопки **P1/Ответ**, кнопки **P2/Начальный экран**, ручки **Канал/Группа**, кнопки **ACC P1**, кнопки **ACC P2**, кнопки **ACC P3/TK** и ручки **ACC**.

### <span id="page-18-0"></span>**4.4 Использование клавиатуры**

Клавиатуру можно использовать для ввода имен и идентификаторов контактов, а также редактирования сообщений.

- Чтобы переключиться между алфавитным и цифровым режимами ввода, нажмите .
- Для ввода специальных символов нажмите **11< в алфавитном режиме**.
- Для ввода пробела нажмите  $\overline{(-)}$  в алфавитном режиме.

### <span id="page-18-1"></span>**4.5 Выбор зоны**

Под зоной понимается группа каналов с одинаковой рабочей областью.

Для выбора зоны следует выполнить одно из следующих действий:

- Перейдите в **Меню** > **Зона**, выберите зону, а затем выберите **Установить по умолчанию**.
- Нажмите запрограммированную кнопку **Зона вверх** или **Зона вниз**.

### <span id="page-18-2"></span>**4.6 Выбор канала**

Радиостанция принимает и передает речевые сообщения и данные по выбранному каналу. Перед выбором канала убедитесь, что в текущей зоне имеется канал.

Для выбора канала следует выполнить одно из следующих действий:

Нажмите **Интеллектуальный регулятор**, а затем поверните его в течение пяти секунд.

#### **ПРИМЕЧАНИЕ.**

Если в течение пяти секунд нажать **Интеллектуальный регулятор** снова или не поворачивать его в течение пяти секунд, можно с помощью вращения регулировать им только громкость.

- Перейдите в **Меню** > **Зона**, выберите зону, а затем выберите канал.
- Нажмите **Возврат**, выберите зону, а затем выберите канал.
- Нажмите запрограммированную кнопку **Канал вверх** или **Канал вниз**.
- Нажмите запрограммированную кнопку **Предус.канал**.

## <span id="page-19-0"></span>**5. Индикация состояния**

## <span id="page-19-1"></span>**5.1 Значки на ЖК-дисплее**

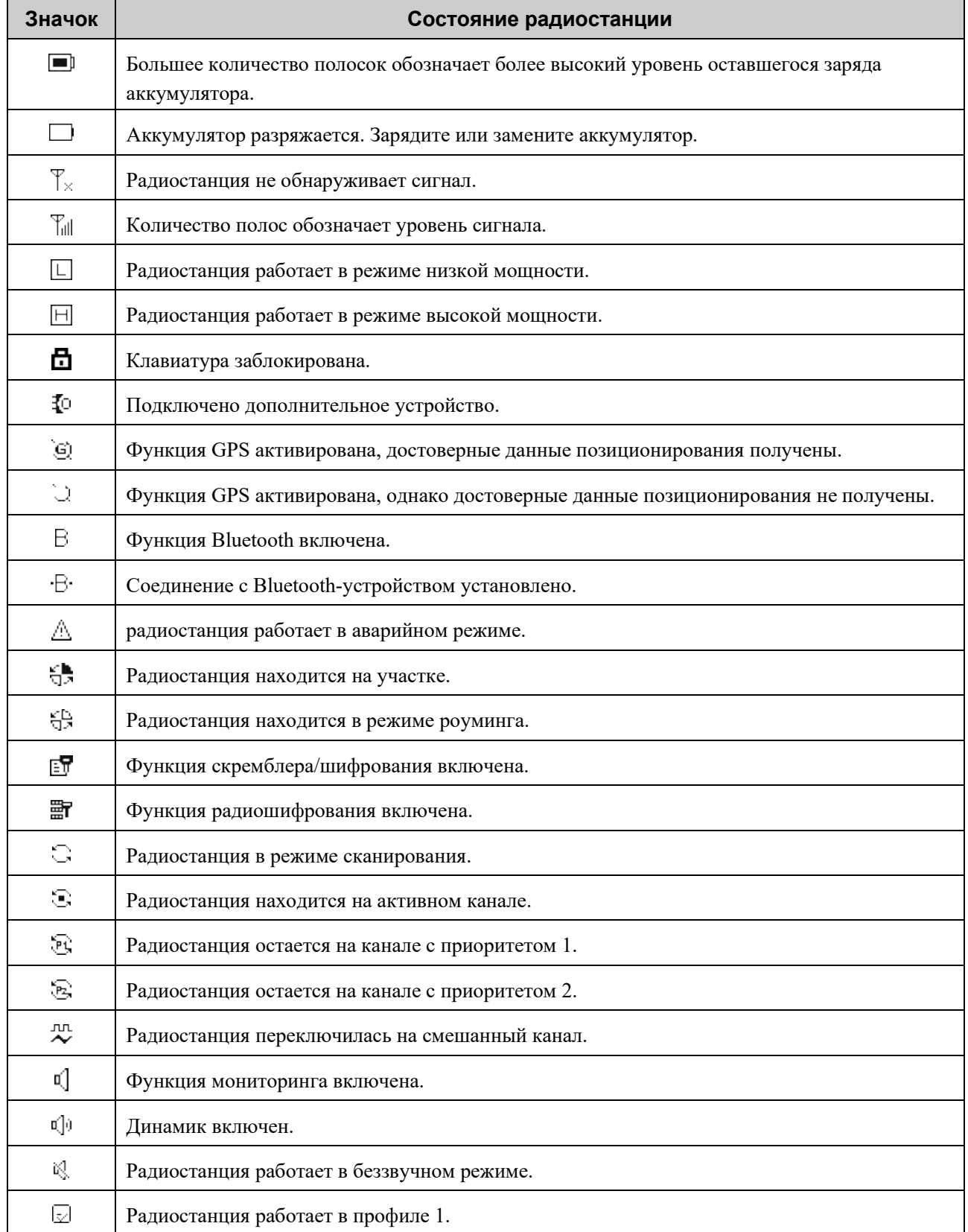

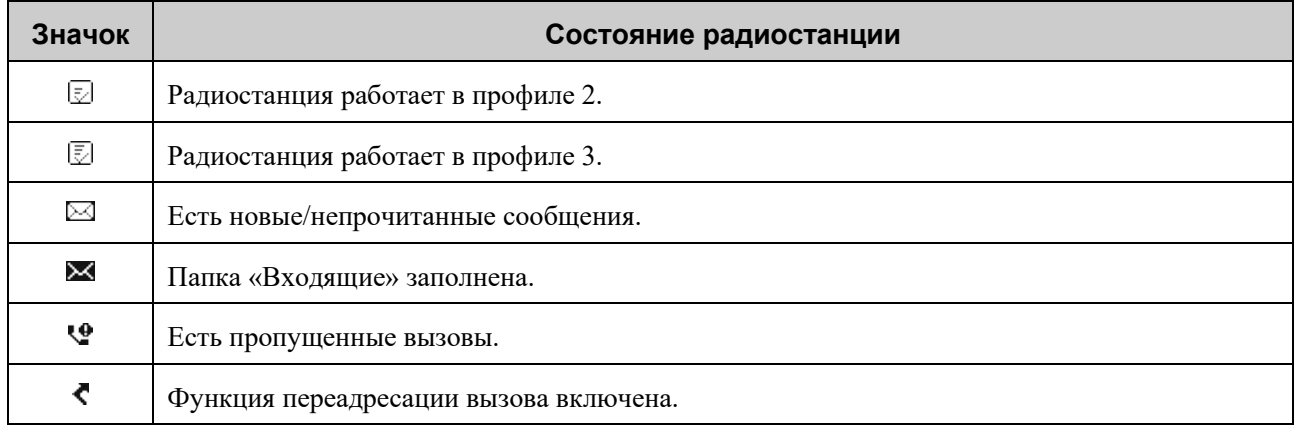

## <span id="page-20-0"></span>**5.2 Светодиодная индикация**

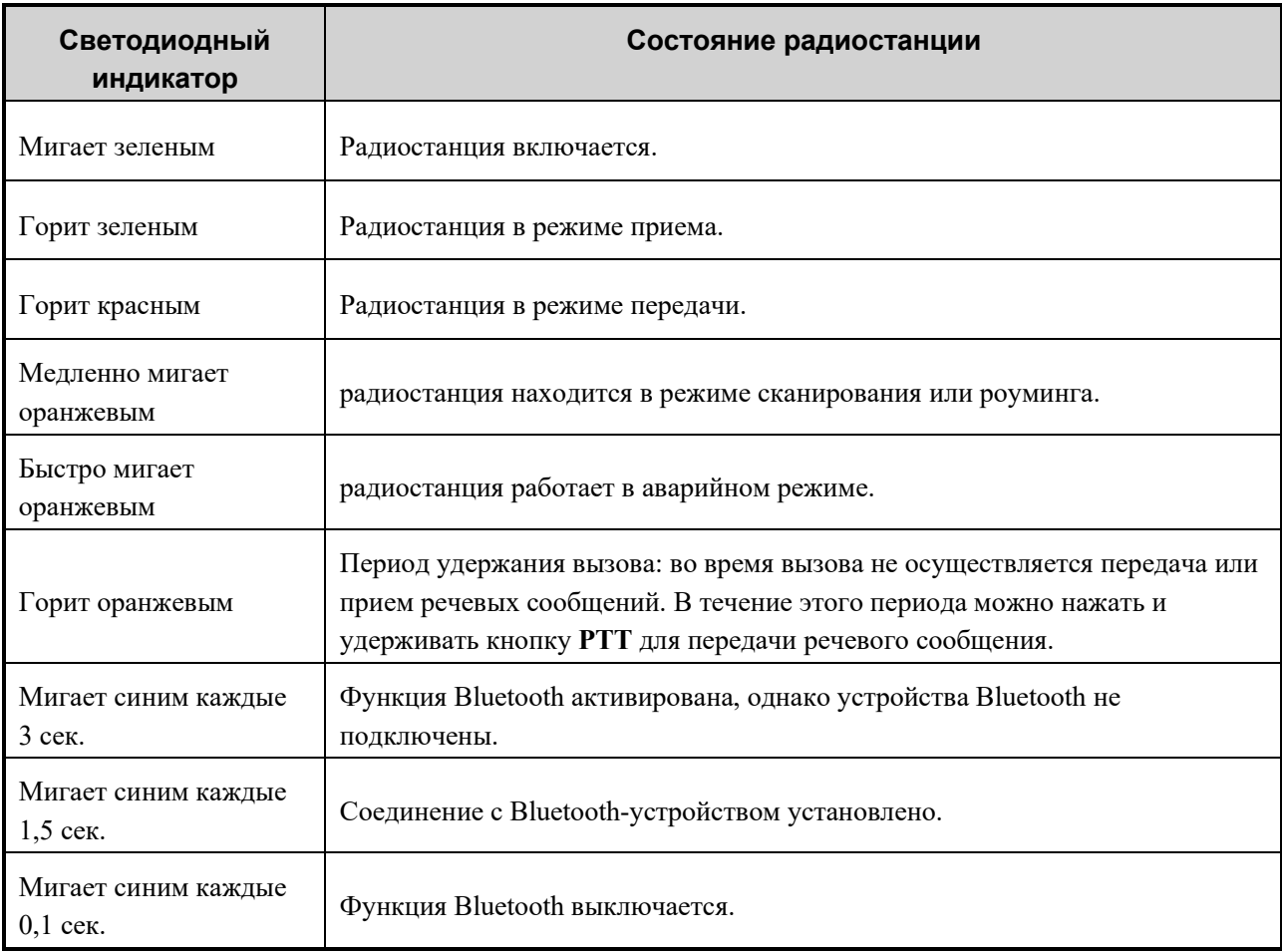

## <span id="page-21-0"></span>**6. Службы вызовов**

Разговаривая в ходе вызова, держите микрофон на расстоянии примерно 2,5–5 см от губ. Это обеспечит оптимальное качество звука на принимающей радиостанции.

### <span id="page-21-1"></span>**6.1 Групповой вызов**

Групповой вызов — это вызов, отправляемый индивидуальным участником группы всем остальным участникам этой группы.

#### <span id="page-21-2"></span>**6.1.1 Инициирование группового вызова**

#### **Через предустановленный контакт**

Чтобы выбрать групповой контакт, заданный по умолчанию для цифрового канала, нажмите и поверните **Интеллектуальный регулятор**, а затем нажмите и удерживайте кнопку **PTT**.

#### **Через список контактов**

- 1. Перейдите в **Меню** > **Контакты/Избранные** или нажмите запрограммированную кнопку **Список контактов** или **Список избранных контактов**.
- 2. Выберите групповой контакт.
- 3. Нажмите и удерживайте кнопку **PTT**.

#### **С помощью ручного набора**

- Если разрешение на вызов групповых контактов запрограммировано дилером, введите на начальном экране идентификатор группы, выберите **Идентификатор группы**, а затем нажмите и удерживайте кнопку **PTT**.
- При включенной дилером функции «Режим клавиатуры» перейдите в **Меню** > **Настройки** > **Основные настройки** > **Режим клавиатуры**, а затем выберите **Вкл.** На начальном экране введите идентификатор группы, выберите **Идентификатор группы**, а затем нажмите и удерживайте кнопку **PTT**.

#### $\mathscr{P}$ , ПРИМЕЧАНИЕ.

Идентификатор группы должен соответствовать правилам набора. Подробную информацию можно получить у дилера.

#### **С помощью функции «Вызов одним касанием/Меню»**

Если функция «Вызов одним касанием/Меню» запрограммирована дилером, нажмите запрограммированную кнопку **Вызов одним касанием/Меню**, а затем нажмите и удерживайте кнопку **PTT**.

### <span id="page-22-0"></span>**6.1.2 Прием группового вызова**

Вы можете принять групповой вызов без совершения каких-либо действий.

#### <span id="page-22-1"></span>**6.1.3 Завершение группового вызова**

Групповой вызов завершается по истечении периода удержания вызова.

### <span id="page-22-2"></span>**6.2 Индивидуальный вызов**

Индивидуальный вызов — это вызов индивидуальным пользователем другого индивидуального пользователя.

#### <span id="page-22-3"></span>**6.2.1 Инициирование индивидуального вызова**

#### **Через предустановленный контакт**

Чтобы выбрать индивидуальный контакт, заданный по умолчанию для цифрового канала, нажмите и поверните **Интеллектуальный регулятор**, а затем нажмите и удерживайте кнопку **PTT**.

#### **Через список контактов**

- 1. Перейдите в **Меню** > **Контакты/Избранные** или нажмите запрограммированную кнопку **Список контактов** или **Список избранных контактов**.
- 2. Выберите индивидуальный контакт.
- 3. Нажмите и удерживайте кнопку **PTT**.

#### **С помощью ручного набора**

Если разрешение на вызов индивидуальных контактов запрограммировано дилером, введите на начальном экране индивидуальный идентификатор, выберите **Индивидуальный идентификатор**, а затем нажмите и удерживайте кнопку **PTT**.

При включенной дилером функции «Режим клавиатуры» перейдите в **Меню** > **Настройки** > **Основные настройки** > **Режим клавиатуры**, а затем выберите **Вкл.** На начальном экране введите индивидуальный идентификатор, выберите **Индивидуальный идентификатор**, а затем нажмите и удерживайте кнопку **PTT**.

### **ПРИМЕЧАНИЕ.**

Индивидуальный идентификатор должен соответствовать правилам набора. Подробную информацию можно получить у дилера.

#### **Через журналы вызовов**

Перейдите в **Меню** > **Журналы вызовов**, выберите запись индивидуального вызова, а затем нажмите и удерживайте кнопку **PTT**.

#### **С помощью функции «Вызов одним касанием/Меню»**

Если функция «Вызов одним касанием/Меню» запрограммирована дилером, нажмите

запрограммированную кнопку **Вызов одним касанием/Меню**, а затем нажмите и удерживайте кнопку **PTT**.

### <span id="page-23-0"></span>**6.2.2 Прием индивидуального вызова**

Вы можете принять индивидуальный вызов без совершения каких-либо действий.

#### <span id="page-23-1"></span>**6.2.3 Завершение индивидуального вызова**

Личный вызов завершается по истечении периода удержания вызова.

### <span id="page-23-2"></span>**6.3 Общий вызов**

Общий вызов — это вызов индивидуальным пользователем всех пользователей на текущем цифровом канале.

### <span id="page-23-3"></span>**6.3.1 Создание общего вызова**

### **Через предустановленный контакт**

Чтобы выбрать контакт общего вызова, заданный по умолчанию для цифрового канала, нажмите и поверните **Интеллектуальный регулятор**, а затем нажмите и удерживайте кнопку **PTT**.

#### **Через список контактов**

- 1. Перейдите в **Меню** > **Контакты/Избранные** или нажмите запрограммированную кнопку **Список контактов** или **Список избранных контактов**.
- 2. Выберите контакт общего вызова.
- 3. Нажмите и удерживайте кнопку **PTT**.

#### **С помощью функции «Вызов одним касанием/Меню»**

При запрограммированной функции «Вызов одним касанием/Меню» нажмите запрограммированную кнопку **Вызов одним касанием/Меню**, а затем нажмите и удерживайте кнопку **PTT**.

### <span id="page-23-4"></span>**6.3.2 Прием общего вызова**

Вы можете принять общий вызов без совершения каких-либо действий.

### <span id="page-23-5"></span>**6.3.3 Завершение общего вызова**

Общий вызов завершается, когда вызывающий абонент отпускает кнопку **PTT**.

### <span id="page-24-0"></span>**6.4 Телефонный вызов**

Телефонный вызов — это вызов между радиостанцией и телефоном. После того, как ретранслятор получит доступ к системе PSTN/PABX через шлюз PSTN/PABX, радиостанция сможет устанавливать связь с телефоном через ретранслятор.

### <span id="page-24-1"></span>**6.4.1 Инициирование телефонного вызова**

#### **Через список контактов**

- 1. Перейдите в **Меню** > **Контакты/Избранные** или нажмите запрограммированную кнопку **Список контактов** или **Список избранных контактов**.
- 2. Выберите телефонный контакт.
- 3. Нажмите и удерживайте кнопку **PTT**.

#### **С помощью ручного набора**

Если разрешение на совершение телефонных вызовов запрограммировано дилером, введите на начальном экране номер телефона, выберите **Набор DTMF**, а затем нажмите и удерживайте кнопку **PTT**.

#### **ПРИМЕЧАНИЕ.**

Номер телефона должен соответствовать правилам набора. Подробную информацию можно получить у дилера.

### <span id="page-24-2"></span>**6.4.2 Прием телефонного вызова**

При приеме телефонного вызова нажмите (При включенной функции «Связь нажатием одной кнопки») или введите код соединения для получения доступа к системе телефонной связи. После этого вы сможете ответить на телефонный вызов.

#### <span id="page-24-3"></span>**6.4.3 Завершение телефонного вызова**

Телефонный вызов завершается в следующих случаях:

- вызывающий абонент завершает вызов;
- **•** вызываемый абонент нажимает  $\sqrt{2}$  (при запрограммированной функции «Разъединение нажатием одной кнопки») или вводит код разъединения.

### <span id="page-24-4"></span>**6.5 Вызов по аналоговому каналу**

Пользователь может инициировать или принять вызов по аналоговому каналу с сигнализацией или без нее.

### <span id="page-25-0"></span>**6.5.1 Вызов без сигнализации**

В аналоговом канале без сигнализации можно инициировать вызов всех других пользователей канала.

На начальном экране нажмите и поверните **Интеллектуальный регулятор** для выбора аналогового канала, а затем нажмите и удерживайте кнопку **PTT**.

### <span id="page-25-1"></span>**6.5.2 Вызов с сигнализацией**

В аналоговом канале с сигнализацией можно инициировать вызов определенного абонента канала. Выполните следующие действия:

- 1. Перейдите в **Меню** > **Контакты** или нажмите запрограммированную кнопку **Список контактов**.
- 2. Выберите нужный контакт.
- 3. Нажмите и удерживайте кнопку **PTT** или нажмите запрограммированную кнопку **Вызов одним касанием/Меню**.

## <span id="page-26-0"></span>**7. Службы сообщений**

Радиостанция может отправлять и принимать короткие сообщения, которые подразделяются на следующие типы:

- текстовые сообщения сообщения, которые содержат буквы или цифры;
- быстрые текстовые сообщения: часто используемые текстовые сообщения, которые можно создавать, редактировать и удалять через меню;

### <span id="page-26-1"></span>**7.1 Отправка сообщения**

#### **Через сообщение**

- 1. Перейдите в **Меню** > **Сообщения** > **Создать** > **Создать**.
- 2. Выберите контакт одним из следующих способов:
	- $\bullet$  В текстовом поле «Получатель» введите идентификатор контакта, а затем нажмите  $\bullet$  для переключения типа идентификатора.
	- Нажмите кнопку **ОК/Меню**, чтобы открыть список контактов, а затем выберите контакт.
- 3. Выполните одно из следующих действий:
	- Для отправки текстового сообщения введите содержимое в поле текста сообщения.
	- Для отправки быстрого текстового сообщения выберите **Вставить**, чтобы добавить сообщение.
- 4. Выберите **Отправить**.

#### **Через меню «Контакты»**

- 1. Перейдите в **Меню** > **Контакты** > **Контакты/Избранные**.
- 2. Выберите нужный контакт.
- 3. Нажмите кнопку **ОК/Меню**, затем нажмите **Создать**.
- 4. Введите содержимое сообщения или выберите **Вставить**, чтобы добавить быстрый текст.
- 5. Выберите **Отправить**.

#### **Через журналы вызовов**

- 1. Перейдите в **Меню** > **Журналы вызовов**.
- 2. Выберите нужный контакт.
- 3. Выберите **Отправить сообщение**.
- 4. Введите содержимое сообщения или выберите **Вставить**, чтобы добавить быстрый текст.

5. Выберите **Отправить**.

### <span id="page-27-0"></span>**7.2 Ответ на сообщение**

Чтобы ответить на сообщение, выполните следующие действия:

- 1. Перейдите в **Меню** > **Сообщения** > **Сообщение**.
- 2. Выберите разговор.
- 3. Выберите **Ответить**.
- 4. Введите содержимое сообщения или выберите **Вставить**, чтобы добавить быстрый текст.
- 5. Выберите **Отправить**.

### <span id="page-27-1"></span>**7.3 Редактирование сообщения**

Чтобы изменить сообщение, выполните следующие действия:

- 1. Перейдите в **Меню** > **Сообщения** > **Сообщение**.
- 2. Выберите диалоговое окно.
- 3. Нажатие кнопку **Вверх**, а затем нажмите кнопку **ОК/Меню**.
- 4. Выполните одно из следующих действий:
	- Выберите **Переслать**, чтобы переслать сообщение.
	- Выберите **Повторить**, чтобы повторно отправить сообщение.
	- Выберите **Удалить**, чтобы удалить сообщение.
	- Выберите **Удалить все**, чтобы удалить все сообщения контакта.

## <span id="page-28-0"></span>**8. Дополнительные функции**

### <span id="page-28-1"></span>**8.1 Настройки**

Перейдите в **Меню** > **Настройки**, а затем задайте параметры радиостанции, включая **Основные настройки**, **Настройки вызовов** и **Настройки безопасности**.

### <span id="page-28-2"></span>**8.1.1 Основные настройки**

#### **Язык**

Перейдите в **Основные настройки** > **Язык**, а затем выберите язык отображения.

### **Дисплей**

Перейдите в **Основные настройки** > **Дисплей**, а затем задайте следующие параметры:

Подсветка

Подсветка предназначена для освещения дисплея и клавиатуры.

Перейдите в раздел **Подсветка**, а затем выберите **Откл.**, **Свет** или **По времени**.

Ночной режим

Предусмотрено два режима дисплея: «Дневной» и «Ночной». В зависимости от выбранного режима дисплея яркость экрана и пользовательский интерфейс различаются.

Перейдите в **Ночной режим**, чтобы переключиться между двумя режимами.

Яркость

Перейдите в **Яркость**, а затем выберите уровень яркости дисплея.

Более низкий уровень соответствует повышенной яркости экрана.

#### **Блокировка клавиатуры**

Подробнее см. в разделе 4.3. Блокировка и разблокировка клавиатуры.

#### **Дата и время**

По умолчанию на экране радиостанции отображается местное время. Если время не получено, на экране радиостанции отображается «--:--».

Перейдите в **Основные настройки** > **Дата и время**, а затем выполните одно или несколько из следующих действий:

 Если функция **Индикация времени**, запрограммирована дилером, выберите **Индикация времени**, чтобы включить или отключить индикацию времени на начальном экране или в журналах вызовов и интерфейсе сообщений.

- Если функция **Просмотр времени** запрограммирована дилером, выберите **Просмотр времени** для просмотра текущего **времени**, **даты** и **недели**.
- Выберите **Заданное время**, а затем выберите, что будет отображаться: **часы**/**минуты**/**секунды**/**год**/**месяц**/**день**.
- Выберите **Формат времени**, а затем выберите формат: **24 часа** или **12 часов**.
- Выберите **Час. пояс**, затем задайте часовой пояс.

#### **Режим клавиатуры**

Если «Режим клавиатуры» запрограммирован вашим дилером, перейдите в **Основные настройки** > **Режим клавиатуры**, а затем выполните одно или несколько из следующих действий:

- Выберите **Вкл.**, чтобы включить ручной набор на начальном экране.
- Выберите **Откл.**, чтобы отключить ручной набор на начальном экране.
- Выберите **Вызов одним касанием/Меню**, чтобы разрешить активацию услуг, предоставляемых функцией «Вызов одним касанием/Меню», с помощью цифровой клавиатуры.

#### **Микрофон и динамик**

Функция «Микрофон и динамик» позволяет выбирать микрофон и динамик, используемые радиостанцией для передачи и приема голоса. При подключенном дополнительном аудиоустройстве можно переключаться между вариантами вывода звука. Подробную информацию см. в таблице ниже.

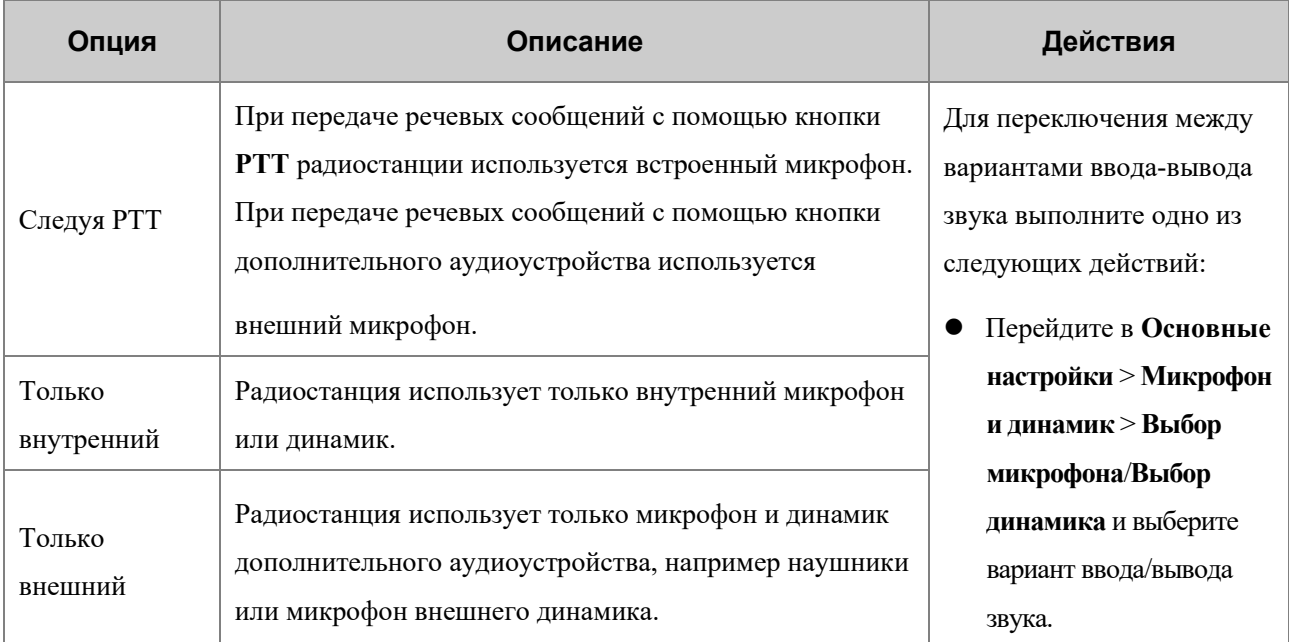

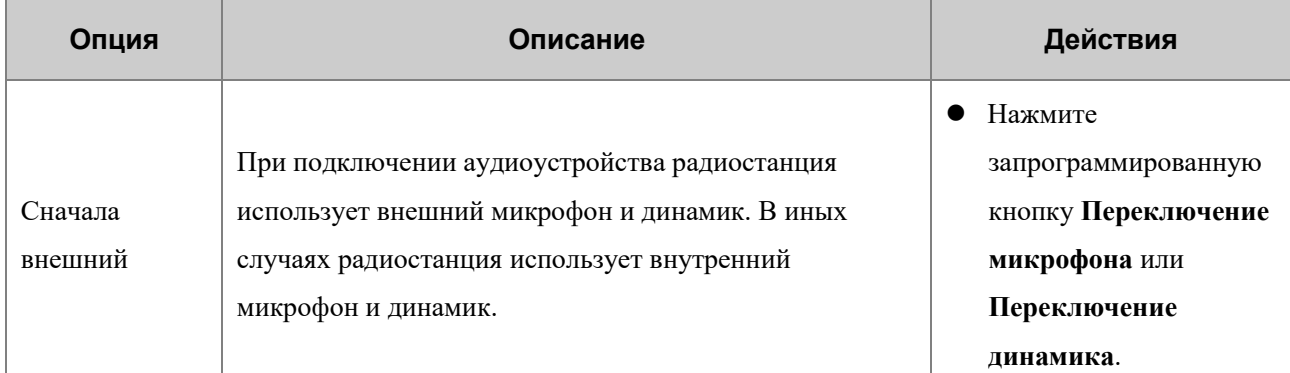

### <span id="page-30-0"></span>**8.1.2 Настройки вызовов**

#### **Уровень мощности**

Вы можете установить Высокую или Низкую мощность передачи.

Перейдите в **Настройки вызовов** > **Уровень мощности** и выберите **Высокая мощность** или **Низкая мощность**.

#### **Позывной абонента**

Если функция «Позывной абонента» запрограммирована дилером, вы можете выполнить одно из следующих действий:

#### **Отправка позывного вызывающего абонента**

Перейдите в **Настройки вызовов** > **Позывной абонента** и включите или отключите параметр **Отправка позывного**.

При включенной функции **Отправка позывного** вы можете отправлять позывной радиостанции при инициировании вызова. Вызываемый абонент увидит позывной на дисплее и сможет идентифицировать вызывающего абонента.

#### **Автоматическое добавление контакта**

Перейдите в **Настройки вызовов** > **Позывной абонента** и включите или отключите параметр **Автодобавление контакта**.

При получении вызова от неизвестного вызывающего абонента со включенной функцией **Отправлять позывной** радиостанция автоматически сохранит номер в список контактов.

#### **Прямая связь**

Функция «Прямая связь» позволяет продолжить общение в режиме прямой связи в случае сбоя ретранслятора или при нахождении радиостанции вне зоны его покрытия.

Если эта функция запрограммирована дилером, перейдите в **Настройки вызовов** > **Прямая связь**, а затем включите или отключите эту функцию.

#### **Уровень шумоподавления**

На аналоговом канале уровень шумоподавления обозначает пороговое значение шумоподавления, необходимое для включения динамика радиостанции. Более высокому уровню шумоподавления требуется более сильный сигнал.

- Перейдите в **Настройки вызовов** > **Шумоподавление**, а затем выберите **Отключено**, **Нормальный** или **Высокий**.
- Нажмите запрограммированную кнопку **Настройка уровня шумоподавления** для регулировки уровня.

#### **Компандер**

На аналоговом канале функция «Компандер» позволяет радиостанции сжимать звук при передаче и распаковывать его при приеме для повышения качества звука.

Перейдите в **Настройки вызовов** > **Компандер** и включите или отключите эту функцию.

#### <span id="page-31-0"></span>**8.1.3 Настройки безопасности**

#### **Пароль при включении**

Эта функция позволяет задать пароль радиостанции при включении. Если ввести пароль неверно заданное число раз подряд, радиостанция не будет работать в нормальном режиме. Для сброса пароля обратитесь к дилеру.

- 1. Перейдите в **Настройки безопасности** > **Пароль при включении** > **Вкл./выкл**.
- 2. Введите пароль два раза.
- 3. Выберите **Подтвердить**.

#### **Шифрование**

Функция «Шифрование» обеспечивает сквозное шифрование речевых сообщений и данных для их защиты от прослушивания.

#### **Включение функции «Шифрование»**

Если в радиостанции запрограммирована эта функция, вы можете включить ее одним из следующих способов:

- Перейдите в **Настройки безопасности** > **Шифрование** > **Вкл./выкл.** и включите функцию.
- Нажмите запрограммированную кнопку **Шифрование**.

#### **Настройка функции «Шифрование»**

Можно добавить и выбрать ключ шифрования.

#### 1. Добавление ключа шифрования.

Перейдите в **Настройки безопасности** > **Шифрование** > **Новый ключ**, укажите параметры ключа, а затем нажмите кнопку **ОК/Меню**.

В таблице ниже описаны параметры ключа.

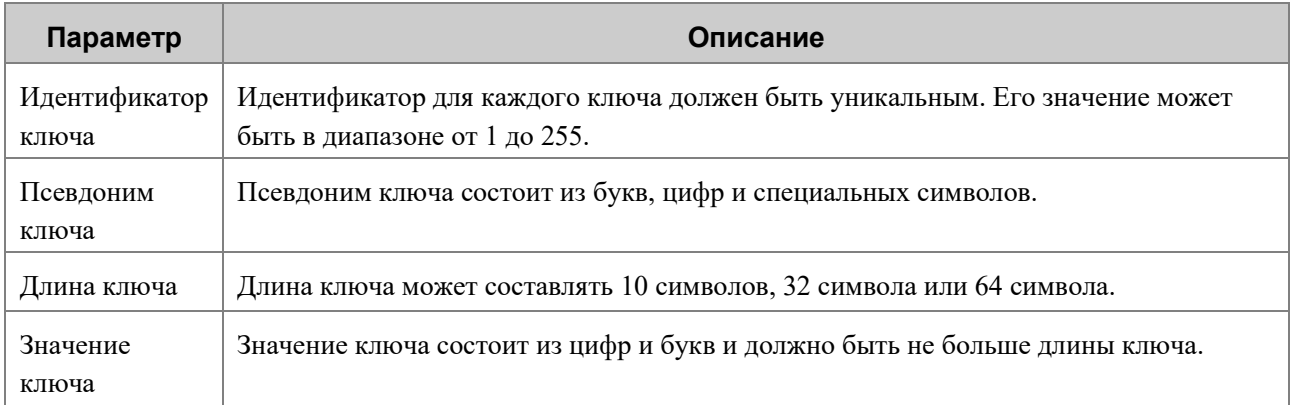

2. Выберите ключ шифрования.

Перейдите в **Настройки безопасности** > **Шифрование** > **Список ключей** и выберите ключ.

#### **Датчик падения**

Функция «Датчик падения» позволяет радиостанции автоматически переключаться в аварийный режим в одном из следующих сценариев:

- угол наклона радиостанции превышает заданное значение;
- Радиостанция не двигается (включая движение с постоянной скоростью) дольше заданного времени.

Чтобы выйти из аварийного режима, можно поставить радиостанцию в вертикальное положение или переместить ее.

Чтобы включить данную функцию, выполните одно из следующих действий:

- Перейдите в **Настройки безопасности** > **Датчик падения**.
- Нажмите запрограммированную кнопку **Датчик падения**.

#### **Режим «Одинокий работник»**

Функция «Одинокий работник» позволяет радиостанции автоматически отправлять экстренное оповещение напарнику или в центр управления при следующих сценариях:

- с радиостанцией не выполнялись никакие действия в течение установленного времени;
- радиостанция не передавала речевые сообщения в течение установленного времени.

Для выхода из аварийного режима можно нажать кнопки, повернуть регулятор или передать речевое сообщение.

Чтобы включить данную функцию, выполните одно из следующих действий:

- Перейдите в **Настройки безопасности** > **Одинокий работник**.
- Нажмите запрограммированную кнопку **Одинокий работник**.

### <span id="page-33-0"></span>**8.1.4 Проверка сведений о радиостанции**

Перейдите в **Меню** > **Настройки > Информация об устройстве**, а затем выполните одно из следующих действий:

- Выберите **Состояние устройства** и ознакомьтесь с информацией об аккумуляторе.
- Выберите **Информация о радиостанции** и ознакомьтесь с идентификатором радиостанции, ее серийным номером, наименованием модели, частотным диапазоном и т. д.
- Если функция «QR-код» запрограммирована дилером, выберите **QR-код**, затем отсканируйте QR-код для быстрого получения информации о радиостанции.

### <span id="page-33-1"></span>**8.2 Контакты**

### <span id="page-33-2"></span>**8.2.1 Создание контакта**

#### **Через меню «Контакты»**

- 1. Перейдите в **Меню** > **Контакты** > **Контакты** > **Новый контакт**.
- 2. Введите позывной и индивидуальный идентификатор/номер телефона.
- 3. Нажмите кнопку **ОК/Меню**.

### **<del>И</del>** ПРИМЕЧАНИЕ.

Каждый контакт должен иметь уникальный позывной и идентификатор или номер.

#### **Через журналы вызовов**

Индивидуальный идентификатор можно сохранить в списке контактов, взяв его из журнала вызовов. Выполните следующие действия:

- 1. Перейдите в **Меню** > **Журналы вызовов**.
- 2. Выберите журнал вызовов.
- 3. Выберите **Новый контакт** или **Добавить в контакт**.
- 4. Нажмите кнопку **ОК/Меню**.

#### <span id="page-34-0"></span>**8.2.2 Редактирование избранных контактов**

Перейдите в **Меню**<sup>&</sup>gt; **Контакты**<sup>&</sup>gt; **Избранные** или нажмите запрограммированную кнопку **Список избранных контактов**, чтобы открыть список избранных контактов, а затем выполните одно из следующих действий:

- Выберите избранный контакт для просмотра сведений о нем или его удаления.
- Выберите **Изменить**, чтобы добавить или удалить избранные контакты.

### <span id="page-34-1"></span>**8.3 Профили**

Функция «Профиль» позволяет настраивать звук, сигнал оповещения и вибрацию радиостанции под свои предпочтения и в соответствии с обстановкой. Предусмотрены следующие профили:

- Общий: используется в малошумной обстановке, например на тихой улице.
- Собрание: используется в помещениях, где относительно тихо.
- Улица: используется в шумной обстановке, например на шоссе.
- Скрытый режим: используется в особой обстановке, где радиостанция эксплуатируется без визуальных или звуковых оповещений и уведомлений. Для вывода речевых сообщений радиостанция использует только дополнительное аудиоустройство.
- Пользовательский: используется в прочих ситуациях.

#### <span id="page-34-2"></span>**8.3.1 Переключение профиля**

- Перейдите в **Меню** > **Профили**, а затем выберите профиль.
- Нажмите запрограммированную кнопку **Переключение профилей**.

#### <span id="page-34-3"></span>**8.3.2 Настройка сигнала оповещения**

- Чтобы включить или отключить сигнал оповещения, переведите в **Меню** > **Профили**> **Настройки** > **Тональный сигнал** > **Тональный сигнал радиостанции**.
- Чтобы настроить громкость сигнала оповещения, перейдите в **Меню** > **Профили** > **Настройки** > **Тональный сигнал** > **Громкость тонального сигнала / однотонный сигнал**, а затем выберите уровень громкости. Более высокий уровень означает более высокую громкость.

### <span id="page-34-4"></span>**8.3.3 Включение АРУ микрофона**

Функция «АРУ микрофона» позволяет вызывающей радиостанции управлять усиление речевых сообщений на выходе в нужном диапазоне во время передачи, чтобы обеспечить повышенное качество речевых сообщений надлежащей громкости для вызываемой радиостанции. Данная функция обеспечивает стабильность речевых сообщений в шумной обстановке.

Если данная функция запрограммирована дилером, перейдите в **Меню** > **Профили** > **Настройки** > **Настройки звука** > **Цифровое АРУ микрофона**/**Аналоговое АРУ микрофона**.

#### <span id="page-35-0"></span>**8.3.4 Включение шумоподавления**

Функция «Шумоподавление» позволяет радиостанции автоматически устранять окружающие шумы во время приема и передачи речевых сообщений. Данная функция повышает четкость речевых сообщений, а также снижает громкость.

Если эта функция запрограммирована дилером, вы можете выполнить одно из следующих действий:

- Перейдите в **Меню** > **Профили** > **Настройки**> **Настройки звука** > **Шумоподавление**.
- Нажмите запрограммированную кнопку **Шумоподавление.**

#### <span id="page-35-1"></span>**8.3.5 Выбор аудиорежима**

Функция «Аудиорежим» позволяет радиостанции регулировать баланс между частотными составляющими аудиосигнала при получении речевых сообщений. Таким образом, оптимизируется качество принимаемой речи, удовлетворяя потребности пользователей в различных сценариях.

Перейдите в **Меню** > **Профили** > **Настройки** > **Настройки звука** > **Аудиорежим**, а затем выберите режим. Если выбрано **Определяется пользователем**, необходимо вручную задать **Усиление низких частот**/**Усиление средних частот**/**Усиление высоких частот**.

### <span id="page-35-2"></span>**8.4 Сканирование**

Функция «Сканирование» позволяет прослушивать происходящее на других каналах, не прекращая отслеживания участников своей команды.

#### <span id="page-35-3"></span>**8.4.1 Включение функции сканирования**

- Перейдите в **Меню** > **Сканирование** > **Вкл./выкл. сканирование**.
- Нажмите запрограммированную кнопку **Сканировать**.

Когда эта функция включена, радиостанция осуществляет сканирование по списку сканирования, предустановленному для текущего канала. На ЖК-дисплее отображается  $\mathbb{C}$ , а светодиодный индикатор медленно мигает оранжевым цветом. При обнаружении активности на канале радиостанция останавливается на нем. Светодиодный индикатор горит зеленым. Если радиостанция остается на неприоритетном канале, на ЖК-дисплее отображается . Если радиостанция останавливается на приоритетном канале 1 или 2, на ЖК-дисплее отображается  $\mathbb B$  или  $\mathbb R$ .

#### **ПРИМЕЧАНИЕ.**

Если вы не хотите прослушивать активность в канале, нажмите запрограммированную кнопку **Временно удалить канал с помехами**, чтобы временно удалить канал из списка сканирования.

#### <span id="page-36-0"></span>**8.4.2 Настройка списка сканирования**

Список сканирования — это список каналов (до 32), которые сканирует радиостанция, включая аналоговые и цифровые каналы. Перейдите в **Меню** > **Сканирование**, выберите список сканирования и выполните одно из следующих действий:

- Выберите **Добавить канал** для добавления нового канала в список.
- Выберите **По умолчанию**, чтобы установить список в качестве списка сканирования по умолчанию для текущего канала.
- Выберите **Просмотр записи** для просмотра всех каналов в данном списке или управления ими.

Если сканирование не требуется, вы можете удалить все каналы, кроме текущего. Если вы хотите предпочтительно прослушивать активность на канале, вы можете выбрать канал, а затем нажать **Установить приоритетный канал 1** или **Установить приоритетный канал 2**.

### <span id="page-36-1"></span>**8.5 Позиционирование**

Функция «Позиционирование» позволяет собирать информацию о местоположении радиостанции с помощью спутников.

#### $\mathscr{P}$ , ПРИМЕЧАНИЕ.

Данная функция присутствует только в радиостанциях с поддержкой GPS, COMPASS или ГЛОНАСС.

#### <span id="page-36-2"></span>**8.5.1 Включение функции «Позиционирование»**

Перейдите в **Меню** > **Местоположение** > **Вкл./выкл. GPS**.

#### <span id="page-36-3"></span>**8.5.2 Выбор системы позиционирования**

Радиостанция поддерживает следующие системы позиционирования:

- **GPS**
- COMPASS/ГЛОНАСС
- COMPASS/ГЛОНАСС+GPS

Для выбора системы позиционирования перейдите в **Меню** > **Местоположение** > **Система позиционирования**.

#### **ПРИМЕЧАНИЕ.**

Данная функция присутствует только в радиостанциях с поддержкой COMPASS или ГЛОНАСС.

#### <span id="page-37-0"></span>**8.5.3 Просмотр местоположения**

Локальное местоположение

Для просмотра сведений о местоположении своей радиостанции (включая долготу, широту, время, дату и количество спутников) перейдите в **Меню** > **Местоположение** > **Местоположение**.

Местоположение контакта

Для просмотра сведений о местоположении ближайшего индивидуального контакта (включая позывной, направление и расстояние) перейдите в **Меню** > **Местоположение** > **Запрос местоположения**.

#### <span id="page-37-1"></span>**8.5.4 Отправка сообщения с местоположением**

Вы можете отправить контакту сообщение с местоположением. Выполните следующие действия:

- 1. Перейдите в **Меню** > **Местоположение** > **Местоположение** > **Сообщение GPS**.
- 2. Нажмите кнопку **ОК/Меню**, чтобы открыть список контактов, а затем выберите контакт.
- 3. Нажмите кнопку **ОК/Меню**, чтобы отправить сообщение контакту.

#### <span id="page-37-2"></span>**8.5.5 Местоположение вызова**

Если на передающей радиостанции запрограммирована функция «Местоположение вызова», во время разговора принимающая радиостанция отображает информацию о передающей радиостанции при получении действительных геоданных.

#### **Голосовой вызов с указанием местоположения**

Функция «Голосовой вызов с указанием местоположения» позволяет радиостанции сообщать информацию о своем местоположении при инициировании индивидуального, группового или экстренного вызова.

Для включения функции перейдите в **Меню** > **Местоположение** > **Местоположение вызова** > **Голосовой вызов с указанием местоположения**.

#### **Индикация местоположения вызова**

Если в передающей радиостанции включена функция «Голосовой вызов с указанием местоположения», а на принимающей радиостанции включена функция «Индикация местоположения вызова», принимающая радиостанция отображает местоположение передающей радиостанции во время вызова.

- 1. Для включения функции перейдите в **Меню** > **Местоположение** > **Местоположение вызова** > **Индикация местоположения вызова**.
- 2. Перейдите в **Меню** > **Местоположение** > **Местоположение вызова** > **Тип индикации**, а затем выберите **16 азимут и расстояние, Точные азимут и расстояние** или **Местоположение говорящего**.

### <span id="page-38-0"></span>**8.5.6 GPS-сводка**

Функция «GPS-сводка» позволяет радиостанции сообщать информацию о своем местоположении в центр управления.

Для передачи сведений о местоположении выполните одно из следующих действий:

- Нажмите запрограммированную кнопку **GPS-сводка**.
- Попросите дилера настроить срабатывание функции «GPS-сводка» при включении/отключении, через заданные отрезки времени или расстояния. Радиостанция автоматически сообщает информацию о своем местоположении в соответствии с настроенным правилом.

### <span id="page-38-1"></span>**8.5.7 Быстрые GPS-данные**

Исходя из стандартного времени по сигналам GPS, функция «Быстрые GPS-данные» разделяет время отправки GPS-данных на несколько равных временных отрезков. Эти временные отрезки распределяются между радиостанциями с разными конфигурациями для периодической и однократной отправки. Каждая радиостанция использует одинаковые интервалы отправки GPS-данных для отправки GPS-данных, повышая эффективность и надежность их отправки.

Если дилером эта функция запрограммирована на использование цифрового канала, канал будет передавать только быстрые GPS-данные. Услуги передачи речевых сообщений, коротких сообщений, RRS и обычной GPS-сводки не поддерживаются.

### <span id="page-38-2"></span>**8.6 Bluetooth**

#### **ВНИМАНИЕ!**

- Для обеспечения оптимального качества связи рекомендуется использовать Bluetoothустройства, одобренные Компанией.
- При использовании Bluetooth-гарнитур производства других компаний необходимо использовать их совместно с функцией беспроводного вызова PTT компании Hytera. В противном случае передача через наушники недоступна.

Функция Bluetooth позволяет радиостанции подключаться к Bluetooth-устройствам для связи и передачи данных на короткие расстояния.

Для включения функции Bluetooth перейдите в **Меню** > **BT** или нажмите запрограммированную кнопку **BT**. После включения этой функции светодиодный индикатор мигает синим каждые три секунды.

#### **ПРИМЕЧАНИЕ.**

Функция Bluetooth присутствует только в радиостанциях, оснащенных Bluetooth-модулем.

### <span id="page-39-0"></span>**8.6.1 Подключение Bluetooth-устройства**

- 1. Включите Bluetooth-устройство и переведите его в режим сопряжения. Подробные сведения см. в руководстве по эксплуатации дополнительного устройства.
- 2. Поиск и подключение к Bluetooth-устройству.
	- Перейдите в **Меню** <sup>&</sup>gt; **BT**> **Ручной поиск** <sup>&</sup>gt; **Сопоставить PTT**/**Сопоставить наушник**, введите MAC-адрес, а затем нажмите кнопку **ОК/Меню**.
	- Перейдите в **Меню** > **BT** > **Автопоиск**, выберите Bluetooth-устройство из списка обнаруженных устройств.

После того, как радиостанция подключится к Bluetooth-устройству, светодиодный индикатор начнет мигать синим каждые 1,5 секунды.

### <span id="page-39-1"></span>**8.6.2 Переключение Bluetooth-аудио**

При подключенном Bluetooth-устройстве можно нажать запрограммированную кнопку **Переключение Bluetooth-аудио** для переключения вывода звука между Bluetooth-наушником и радиостанцией.

### <span id="page-39-2"></span>**8.6.3 Настройка Bluetooth**

#### **Изменение имени Bluetooth-устройства**

Перейдите в **Меню** > **BT** > **Мое устройство** > **Имя Bluetooth-устройства**, а затем введите новое имя.

#### **Настройка видимости**

Для включения функции перейдите в **Меню** > **BT** > **Мое устройство** > **Всегда обнаруживать**.

Другие Bluetooth-устройства могут обнаруживать радиостанцию.

#### **Просмотр сведений о Bluetooth**

Перейдите в **Меню** > **BT** > **Мое устройство** > **Информация об устройстве** для просмотра версии Bluetooth и MAC-адреса радиостанции.

### <span id="page-39-3"></span>**8.7 Вызов одним касанием/Меню**

Функция «Вызов одним касанием/Меню» позволяет быстро инициировать заданную услугу нажатием запрограммированной кнопки **Вызов одним касанием/Меню**.

В следующей таблице показаны службы, которые могут быть реализованы с помощью этой функции и соответствующих операций.

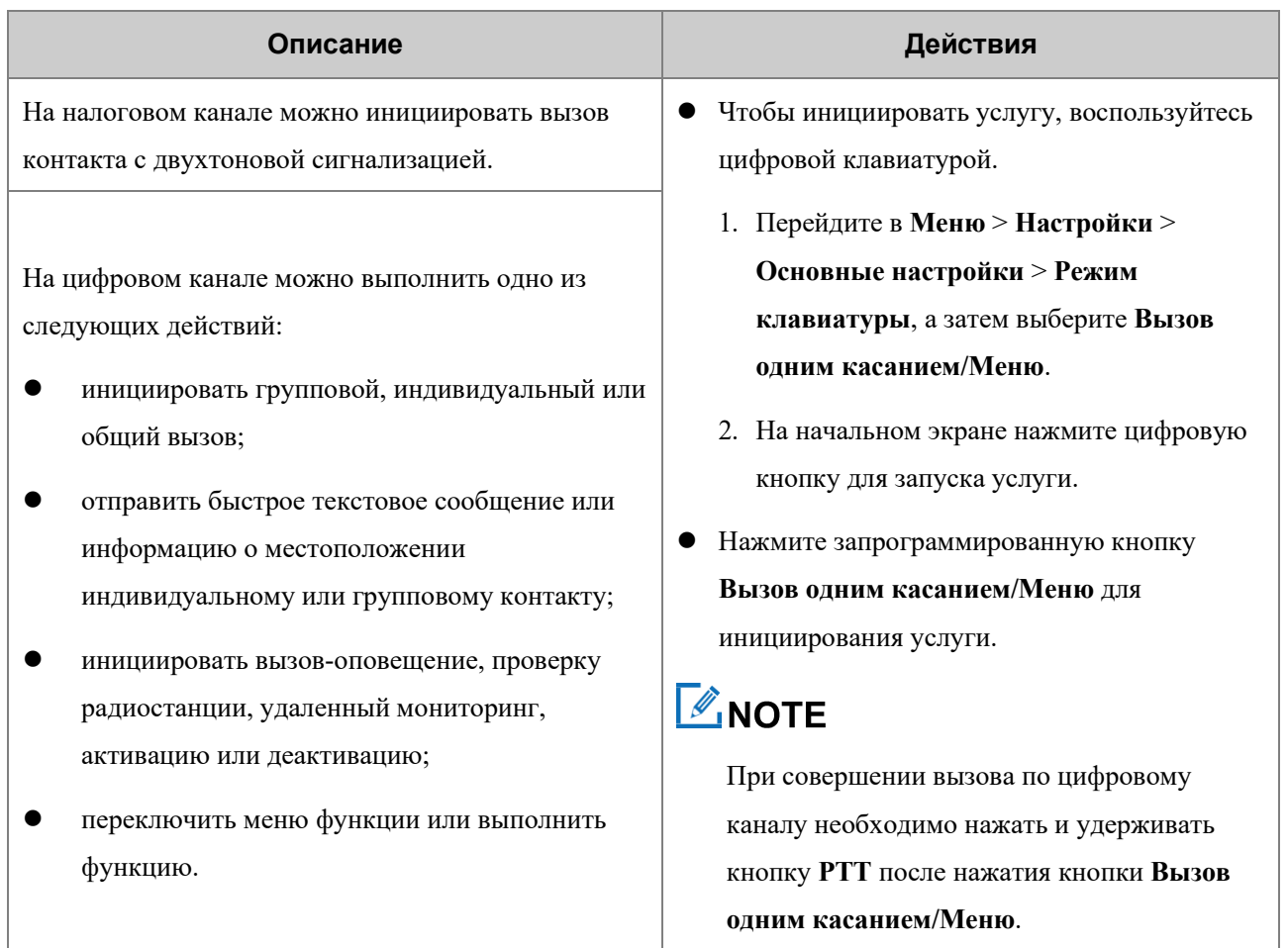

### <span id="page-40-0"></span>**8.8 Быстрый набор**

Функция «Быстрый набор» позволяет включить или отключить функцию или переключить меню функции путем ручного набора. Данная функция доступна, только если активирован ввод с клавиатуры.

На начальном экране нажмите цифровую кнопку (0–9), а затем кнопку **ОК/Меню**, чтобы отрегулировать уровень мощности, установить подсветку, проверить информацию о радиостанции или включить/отключить сигнал оповещения.

### **ПРИМЕЧАНИЕ.**

- При вводе «0» на начальном экране по умолчанию отображается текстовое поле быстрого набора.
- Нажмите **\*\*** на цифровом канале для переключения между текстовым полем контакта и текстовым полем быстрого набора. На аналоговом канале радиостанция отображает только текстовое поле быстрого набора.

### <span id="page-41-0"></span>**8.9 Роуминг**

Функция роуминга обеспечивает бесперебойную связь между различными участками или сетями. Если функция «Роуминг» запрограммирована дилером, вам доступны следующие действия:

Включение функции роуминга

Перейдите в **Меню**> **Роуминг** > **Вкл./выкл.**, или нажмите запрограммированную кнопку **Роуминг**.

Настройка списка роуминга

Список роуминга содержит группу каналов, находящихся под наблюдением. Каждый список содержит до 32 каналов.

Перейдите в **Меню** > **Роуминг** > **Список роуминга**, выберите список роуминга, а затем добавьте в список или удалите из списка каналы.

### <span id="page-41-1"></span>**8.10 Приоритетное прерывание**

С помощью функции «Приоритетное прерывание» можно завершить текущее действие (например, вызов, состояние удержания вызова или удаленный мониторинг) в текущем чтобы освободить его для нового вызова или запуска новой услуги передачи данных.

Эта функция программируется дилером.

### <span id="page-41-2"></span>**8.10.1 Приоритетное прерывание вручную**

Нажмите запрограммированную кнопку **Приоритетное прерывание** для прерывания текущего действия.

#### <span id="page-41-3"></span>**8.10.2 Автоматическое приоритетное прерывание**

Автоматическое приоритетное прерывание включает в себя приоритетное прерывание для выполнения обратного, экстренного или общего вызова, передачи сообщения или полной блокировки радиостанции.

Если эта функция запрограммирована дилером, вы можете прервать текущий вызов одним из следующих способов:

- нажатием и удержанием кнопки **PTT**;
- инициировав экстренный вызов;
- инициировав общий вызов;
- отправив сообщение;
- отправив команду «Полная блокировка».

### <span id="page-42-0"></span>**8.11 Экстренный вызов**

Функция «Экстренный вызов» позволяет в экстренном случае попросить о помощи вашего партнера или центр управления. Инициирование экстренного вызова с наивысшим приоритетом возможно, даже когда радиостанция находится в процессе передачи или приема.

При экстренном вызове радиостанция по умолчанию осуществляет передачу на высоком уровне мощности. В зависимости от типа экстренного вызова, установленного дилером, поведение радиостанции отличается. Доступны следующие типы аварийного сигнала:

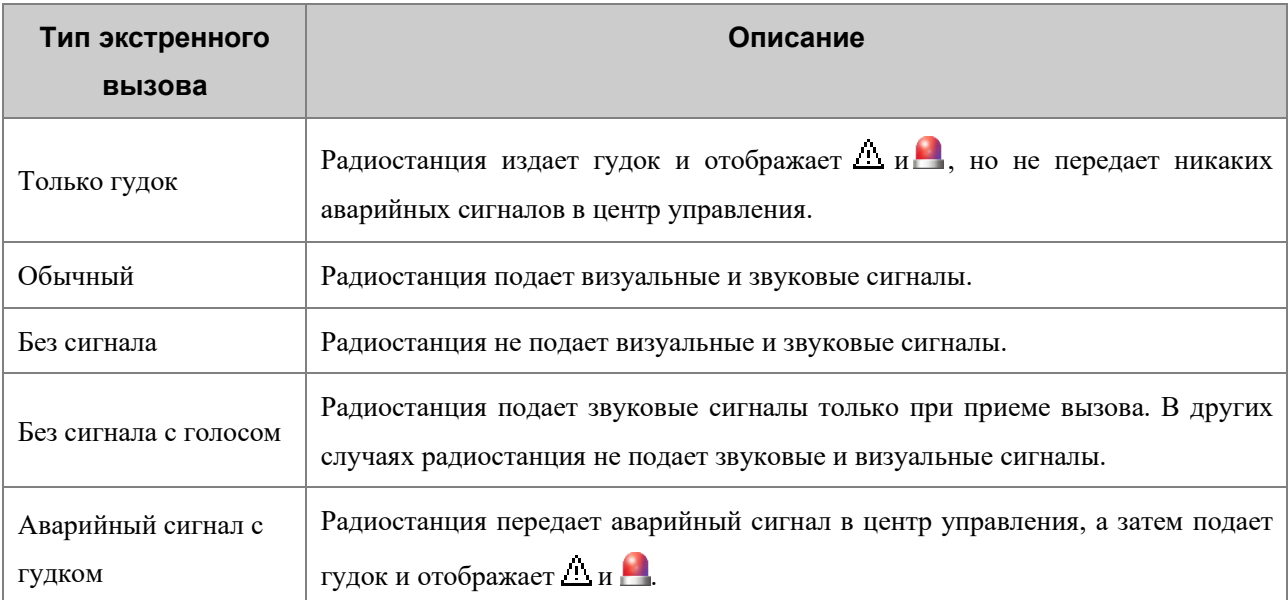

Кроме того, можно попросить дилера задать один из следующих аварийных режимов:

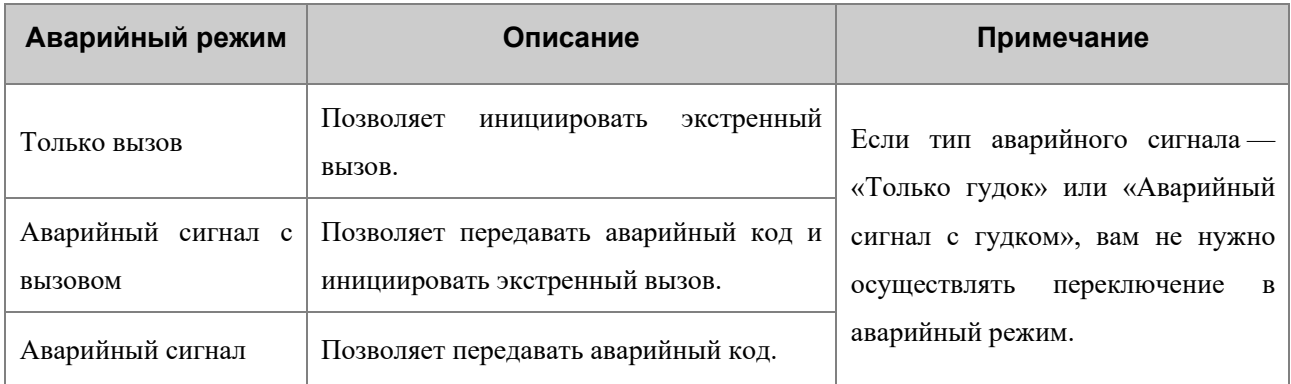

#### <span id="page-42-1"></span>**8.11.1 Инициирование экстренного вызова**

Нажмите запрограммированную кнопку **Включение аварийного режима**, чтобы инициировать экстренный вызов заданного контакта.

Если ваш дилер запрограммировал функцию «Аварийный сигнал с вызовом», вы можете говорить в микрофон, не нажимая и не удерживая клавишу **PTT**. Если заданный цикл голосовой связи истекает, вы можете нажать и удерживать клавишу **PTT**, чтобы повторно инициировать экстренный вызов.

#### <span id="page-43-0"></span>**8.11.2 Получение экстренного вызова**

Вы можете принять экстренный вызов без совершения каких-либо действий.

#### <span id="page-43-1"></span>**8.11.3 Завершение экстренного вызова**

Вызывающий абонент может завершить экстренный вызов одним из следующих способов:

- нажав запрограммированную кнопку **Отключение аварийного режима**;
- выключив радиостанцию.

Вызываемый абонент может завершить экстренный вызов, переключив канал или отключив радиостанцию.

### <span id="page-43-2"></span>**8.12 Деактивация и активация**

Вы можете отправить команду «Деактивация» индивидуальному контакту для деактивации его радиостанции. На деактивированной радиостанции не работают никакие функции, кроме удаленного мониторинга. Деактивированная радиостанция подлежит перепрограммированию дилером, либо может быть восстановлена для последующего использования с помощью команды «Активация»

Вы можете отправить команду «Активация» индивидуальному контакту для восстановления нормальной работы его радиостанции.

#### <span id="page-43-3"></span>**8.13 Экстренное стирание данных**

Функция «Экстренное стирание данных» позволяет радиостанции стереть зашифрованные данные в экстренном случае, чтобы предотвратить несанкционированный доступ. Во время стирания данных радиостанция прекращает работу служб передачи речевых сообщений и данных и возвращается на начальный экран.

Если данная функция запрограммирована дилером, зашифрованные данные можно стереть в следующих случаях:

- Нажмите кнопку **SK1**, затем кнопку **PTT** (в течение 1,5 сек.) два раза, а затем снова нажмите кнопку **SK1**.
- При полной блокировке радиостанции данные, содержащиеся в ней, стираются автоматически.

## <span id="page-44-0"></span>**9. Поиск и устранение неисправностей**

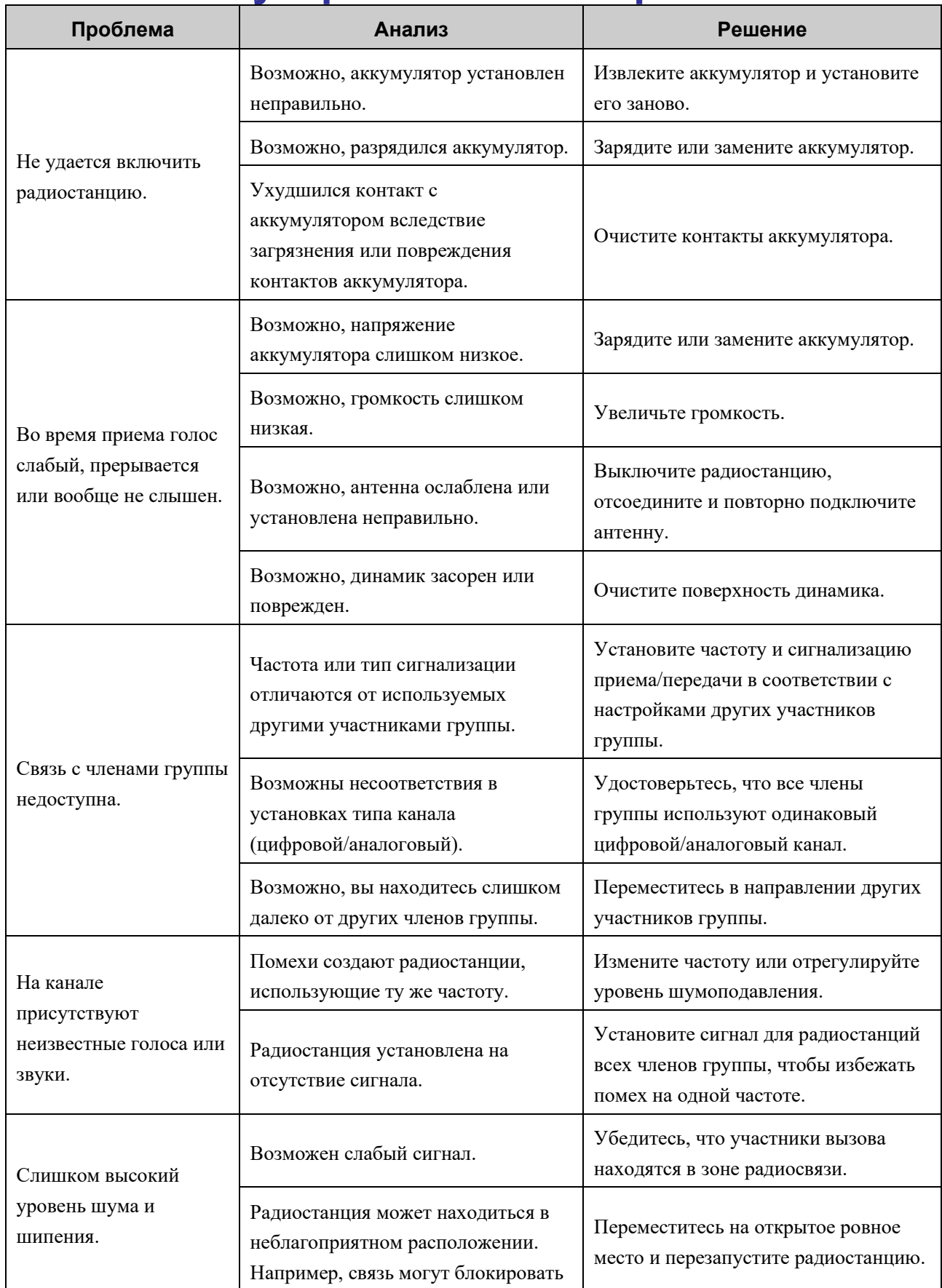

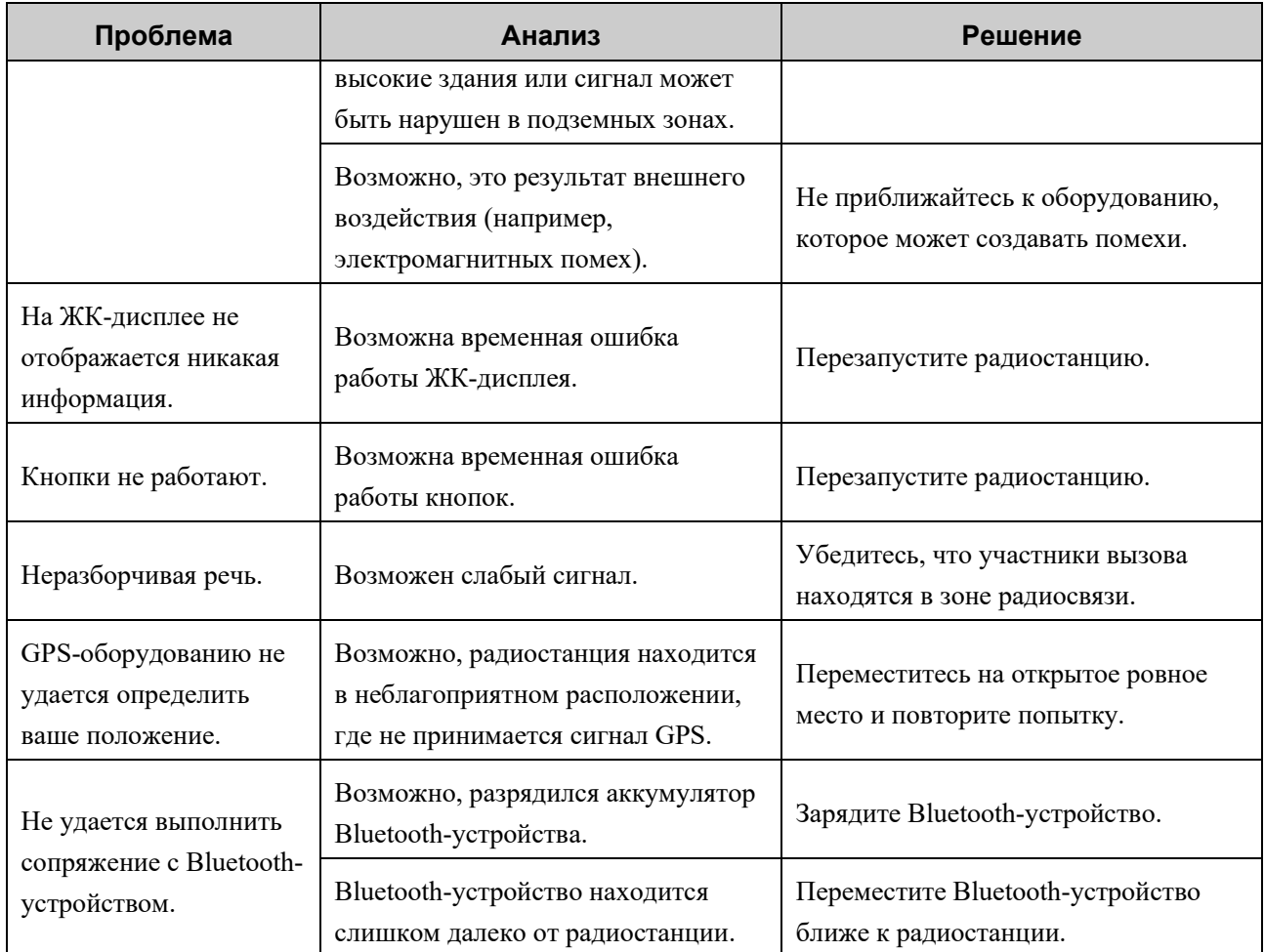

Если приведенные выше решения не устраняют проблемы или у вас есть другие вопросы, обратитесь к нам или к местному дилеру для получения дополнительной технической помощи.

## <span id="page-46-0"></span>**10. Уход за радиостанцией 10.1 Радиостанция**

## <span id="page-46-1"></span>**ВНИМАНИЕ!**

Если радиостанция подверглась значительному намоканию внутри, не включайте ее. Своевременно обратитесь к дилеру или в центр обслуживания для технического обслуживания.

Для обеспечения оптимальной работы и длительного срока службы радиостанции следуйте советам, приведенным ниже:

- не разбирайте радиостанцию;
- не роняйте, не ломайте и не ударяйте радиостанцию;
- не прокалывайте и не царапайте радиостанцию, особенно разъемы;
- не подвергайте радиостанцию экстремальным температурам;
- держите радиостанцию вдали от веществ, которые могут вызвать коррозию корпуса;
- если дополнительное устройство не используется, закрывайте крышку разъема для его подключения;
- не подключайте радиостанцию к несовместимым устройствам;
- не держите радиостанцию за антенну;

Чтобы не допустить попадания жидкости внутрь радиостанции, следуйте советам, приведенным ниже:

- не подвергайте радиостанцию воздействию сред с высокой температурой и влажностью;
- держите радиостанцию вдали от соленой или ионизированной воды, алкогольных напитков, лосьонов и других разновидностей воды с примесям;
- перед подключением дополнительного или зарядного устройства убедитесь в том. что радиостанция и ее разъемы сухие.

Если радиостанция подверглась воздействию воды, следуйте приведенным ниже рекомендациям:

- не включайте радиостанцию;
- не подключайте дополнительное или зарядное устройство к радиостанции;
- не сушите радиостанцию в микроволновой печи, под феном или с помощью иных внешних источников тепла;
- не вставляйте в разъемы ватные палочки или ткань;
- удалите воду с поверхности радиостанции с помощью сухой мягкой ткани, а затем поместите радиостанцию в хорошо проветриваемое место и дождитесь ее высыхания.

### <span id="page-47-0"></span>**10.2 Аккумулятор**

Для обеспечения оптимальной работы и длительного срока службы аккумулятора следуйте приведенным ниже рекомендациям:

- Для зарядки аккумулятора следует использовать одобренное зарядное устройство.
- отключайте питание радиостанции на время зарядки;
- не пользуйтесь радиостанцией во время зарядки;
- заряжайте аккумулятор при температуре от 0 °С до 45 °С;
- при индикации оповещения о низком заряде аккумулятора своевременно замените или зарядите аккумулятор;
- если аккумулятор полностью зарядился, своевременно отсоедините зарядное устройство;
- не бросайте аккумулятор;
- не мочите аккумулятор;
- чтобы не допустить короткого замыкания, не касайтесь анода и катода аккумулятора с помощью токопроводящих веществ, например железа.

### <span id="page-47-1"></span>**10.3 Очистка**

#### **ВНИМАНИЕ!**

- Выключите радиостанцию и извлеките аккумулятор перед чисткой.
- Убедитесь, что к радиостанции не подключены внешние устройства.
- Не используйте химические растворы, такие как пятновыводители, спирт, спреи или масляные растворы.
- Не разбрызгивайте нейтральное чистящее средство непосредственно на радиостанцию.
- Не используйте радиостанцию до ее полного высыхания.
- После очистки разъема для дополнительного устройства снова закройте его крышкой.

Рекомендуется регулярно производить очистку радиостанции. Во время очистки можно проверить наличие повреждений на компонентах радиостанции. При обнаружении повреждений обратитесь к местному дилеру или в Компанию.

- 1. Для удаления пыли и грязи с поверхности радиостанции используйте неметаллическую щетку.
- 2. Для очистки поверхности, экрана, кнопок, регуляторов и разъемов используйте безворсовую ткань и нейтральное чистящее средство.
- 3. Для удаления чистящего средства или остатков используйте другую безворсовую ткань и чистую воду.
- 4. При очистке гнезда аккумулятора используйте неметаллическую щетку для удаления пыли и грязи из гнезда, а также мягкую безворсовую ткань для очистки контактов.

### <span id="page-48-0"></span>**10.4 Стерилизация**

#### **ВНИМАНИЕ!**

- Выключите радиостанцию и извлеките аккумулятор перед стерилизацией.
- Убедитесь, что к радиостанции не подключены внешние устройства.
- Не разбрызгивайте спирт непосредственно на радиостанцию.
- Держите радиостанцию вдали от источников питания и открытого огня.
- Не используйте радиостанцию до ее полного высыхания.
- После стерилизации разъема для дополнительного устройства снова закройте его крышкой.

Рекомендуется регулярно производить стерилизацию радиостанции. Стерилизацию радиостанции рекомендуется производить следующим способом:

Для очистки поверхности, экрана, кнопок, регуляторов и разъемов радиостанции используйте безворсовую ткань и надлежащий протирочный спирт (плотностью ≥ 70 %).

### <span id="page-48-1"></span>**10.5 Хранение**

#### **ВНИМАНИЕ!**

- Выключите радиостанцию и извлеките аккумулятор перед ее помещением на хранение.
- Убедитесь, что к радиостанции не подключены внешние устройства.

Во время хранения радиостанции следуйте приведенным ниже рекомендациям:

- Храните радиостанцию в хорошо вентилируемом месте при температуре от –5 °C до 25 °C и влажности от 45 % до 75 %.
- Храните радиостанцию вдали от кислотных и коррозионно-активных веществ.
- Храните радиостанцию вдали от источников открытого огня и других источников тепла.
- Не подвергайте радиостанцию воздействию прямого солнечного света при хранении.
- Во время хранения заряжайте аккумулятор один раз в три месяца и проводите его обслуживание каждые полгода.

## <span id="page-49-0"></span>**11. Дополнительные устройства**

### **ВНИМАНИЕ!**

Используйте только дополнительные устройства, одобренные Компанией. В противном случае мы не несем ответственности за убытки или повреждения, вызванные использованием любых несертифицированных дополнительных аксессуаров.

Свяжитесь с местным дилером, чтобы приобрести дополнительные аксессуары для радиостанции.

## <span id="page-50-0"></span>**12. Сокращения**

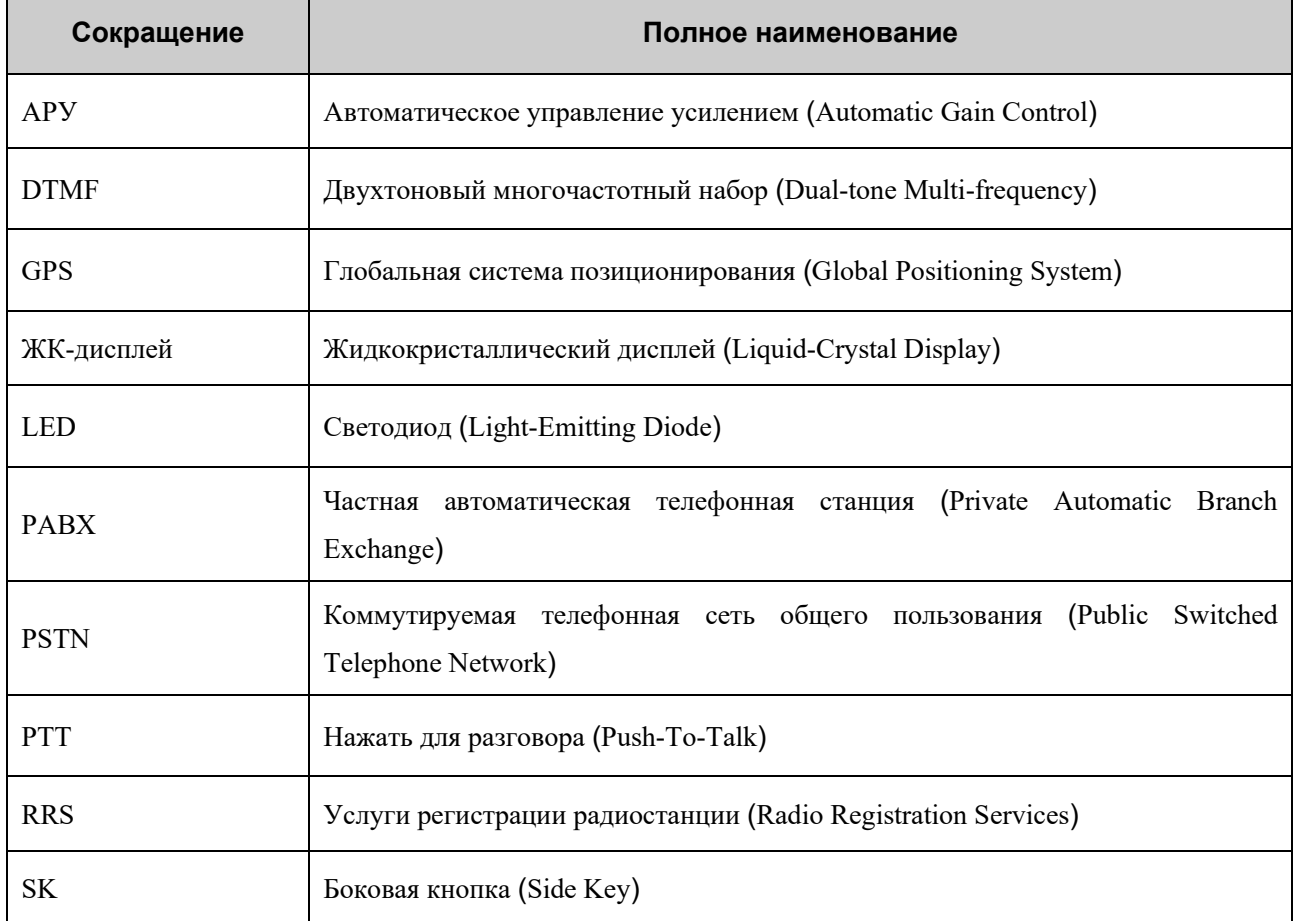

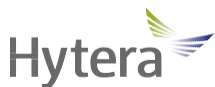

является торговой маркой или зарегистрированной торговой маркой компании Hytera Communications Corporation Limited.

© Hytera Communications Corporation Limited, 2021. Все права защищены.

Адрес: Hytera Tower, Hi-Tech Industrial Park North, 9108# Beihuan Road, Nanshan District, Shenzhen,

Китайская Народная Республика

Почтовый индекс: 518057

[https://www.hytera](http://www.hytera.com/).[com](http://www.hytera.com/)